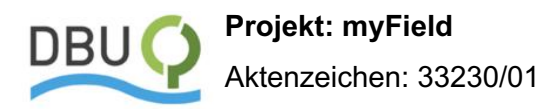

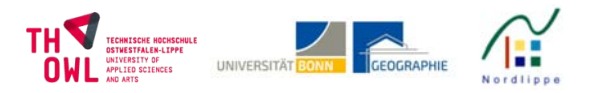

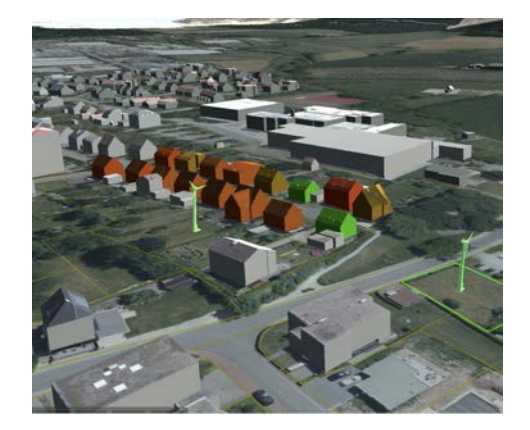

# **ABSCHLUSSBERICHT**

# myField

**Simulation und Eigenabschätzung nachbarschaftlicher Energie- & Umweltschutzvorhaben**

 $\_$ 

# **PROJEKTDURCHFÜHRUNG:**

**Forschungsschwerpunkt nextPlace Technische Hochschule Ostwestfalen-Lippe | University of Applied Sciences** Prof. Dr. Axel Häusler Emilienstraße 45 D - 32756 Detmold Telefon: +49(0)5231-769 6968 Telefax: +49(0)5231-769 86968 email: axel.haeusler@th-owl.de web: www.nextplacelab.de

#### **in Kooperation mit:**

**Rheinische Friedrichs-Wilhelms-Universität Bonn Geographisches Institut Arbeitsgruppe GIS – Geographische Informationssysteme** Prof. Dr. Klaus Greve Meckenheimer Allee 166 D-53115 Bonn Telefon: +49 228 73-5596 / -2098 Telefax: +49 228 73-9658 email: klaus.greve@uni-bonn.de

Projektbeginn: 02.01.2018 Projektlaufzeit: 18 Monate

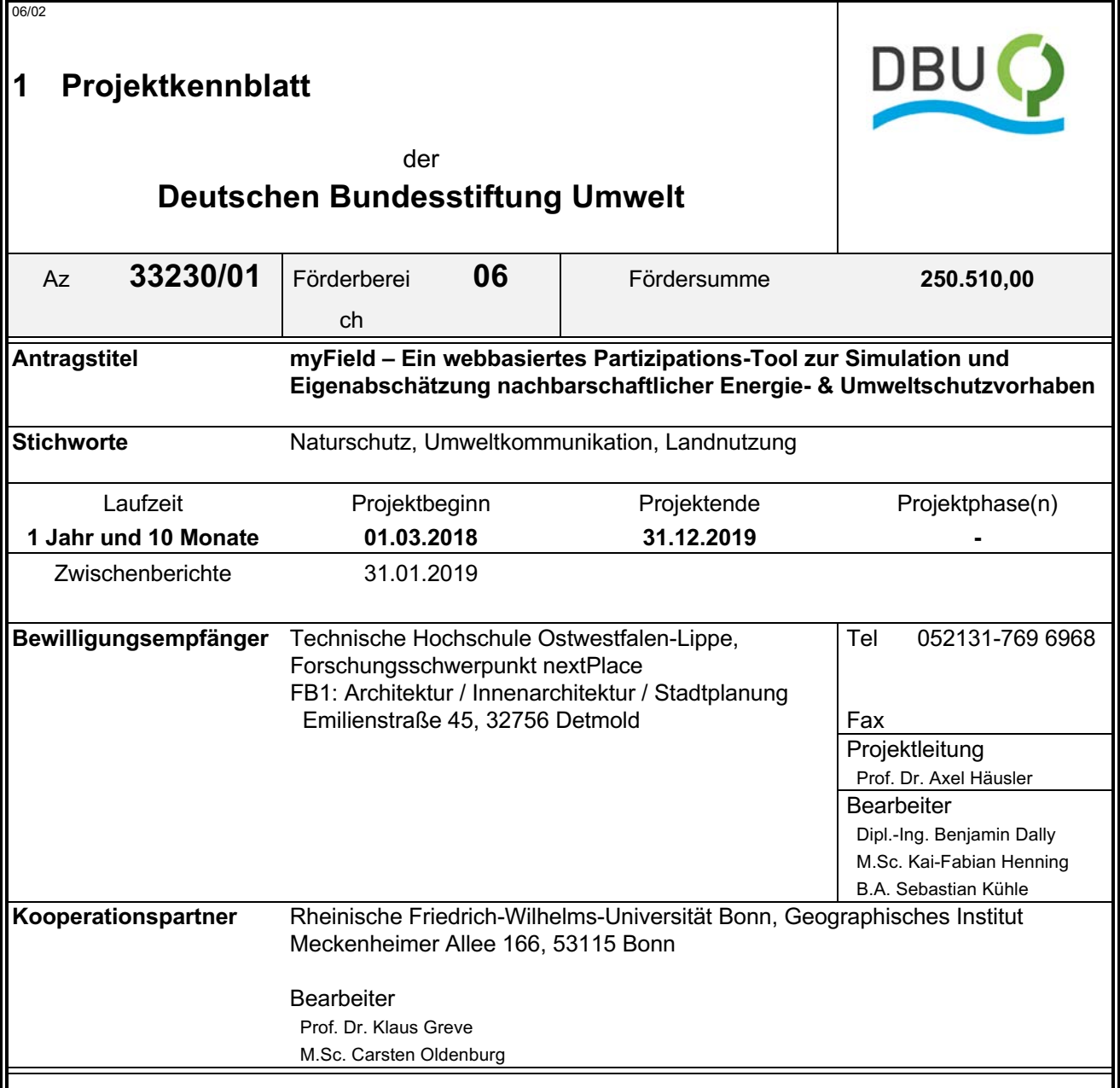

# *Zielsetzung und Anlass des Vorhabens*

Die Energiewende und die Erreichung der politisch formulierten und gesellschaftlich gewollten Umweltschutzziele bedarf zukunftstauglicher Planungswerkzeuge, die sowohl die übergeordnete Verwaltungsperspektive als auch die Perspektive der individuellen Nachbarschaften vor Ort berücksichtigen.

Im Idealfall sollten diese beiden Perspektiven zu einem gemeinsamen Interessenmanagement zusammengeführt werden. Folglich stellt der Informationserwerb und das Erlernen der relevanten Zusammenhänge und Wechselwirkungen einen entscheidenden Faktor für das Gelingen dieses Transformationsprozesses dar. Kurz: Wenn die Gesellschaft an Umweltschutz und Energiewende partizipieren soll, müssen kommunale Informationen, entscheidungsbestimmende Zusammenhänge und aktuelle, technologische Innovationen verständlich und nutzungsfreundlich in die Gesellschaft getragen werden. Umgekehrt müssen die Reaktionen, Erfahrungen und individuellen Ideen aus der Gesellschaft vice versa, die kommunalen Verwaltungen und die beteiligten Stakeholder\*innen erreichen.

## *Darstellung der Arbeitsschritte und der angewandten Methoden*

myField soll es dem Bürger ermöglichen, im persönlichen Wohnumfeld projektorientierte Maßnahmen zur Erzeugung umweltschutzorientierter Energievorhaben zu projektieren und durch Simulations- und Eigenabschätzungsverfahren eine Optimierung solcher Projektideen vorzunehmen. myField bietet neben der computerspiel-ähnlichen 3D-Welt zusätzlich eine Cloud-Plattform zur Kommunikation dieser Ideen und zur Vernetzung zwischen den Akteuren.

myField wurde als dreidimensionale Softwareapplikation auf Basis der Gaming-Engine Unity3D entwickelt. Die ersten Arbeitsschritte beinhalteten Literatur- & Software-Recherchen zur inhaltlichen Positionierung. Die Kernarbeit bestand aus der Programmierung des Software-Prototypen und der Implementierung amtlicher Geodaten. Die Entwicklungsarbeit wurde begleitet durch Experten-Gespräche, Rückkopplungen mit Fachvertretern der Beispielumgebung LEADER-Region Nord-Lippe und einzelnen Anwendertests.

# *Ergebnisse und Diskussion*

Mit myField wurde eine prototypische Software-Applikation entwickelt mit der alle prozessbeteiligten Akteure kollaborativ und spielerisch raumwirksame Umweltschutz- und Planungsmaßnahmen testen, kommunizieren und planerisch vorbereiten können. Auf diese Weise versucht myField, Informations- und Kommunikationslücken zu schließen, die eine Umsetzung solcher Maßnahmen häufig unterbinden. Unterschiedliche Energie- und Umweltschutzmaßnahmen können für grundsätzlich jede Nachbarschaft

der Region verständlich in Szenarien abbild- und nachvollziehbar gemacht werden. Die besondere Innovation dieses Gamification-orientierten Entwicklungsansatzes liegt in der Verknüpfung amtlicher Geoinformationen mit einem interaktiven, hoch-performanten 3D-Computerspiel-Engine und einer cloudbasierten Webschnittstelle, die ein kollaboratives Dateimanagement und Echtzeit-Kommunikation ermöglicht. Als Testregion für die prototypische Umsetzung von myField konnte die LEADER-Region Nordlippe gewonnen werden, die in den vergangenen Jahren zunehmend Vorbildcharakter im Bereich der Nutzung erneuerbarer Energien und im Klimaschutz übernommen hat. Grundsätzlich kann die Software aber für jede deutsche Region oder Kommune aufgesetzt und angepasst werden.

Im Rahmen des Projektes konnten die oben erläuterten Inhalte grundsätzlich erreicht werden. Im Verlauf des Projektes zeigte sich dabei, dass einzelne Ziele und Arbeitspakete aufgrund der Komplexität und der Datenverfügbarkeit angepasst werden mussten, um innerhalb der Projektlaufzeit realisiert werden zu können. Ferner kam es, bedingt durch unverschuldete Verspätungen in der Einstellung einiger Mitarbeiter zu einer kostenneutralen Verlängerung des Projektzeitraums von drei Monaten und kleineren Anpassungen im Ablauf.

# *Öffentlichkeitsarbeit und Präsentation*

Das Projekt und seine verschiedenen Entwicklungsstadien wurden während der Bearbeitungszeit auf mehreren Konferenzen, Veranstaltungen und Messen vorgestellt (siehe Kapitel Präsentation des Projekts). In Einzelpräsentationsterminen mit Vertretern aus Planung und Beratung wurden qualitative Einschätzungen zur Markttauglichkeit eingeholt. Darüber hinaus wurde das Projektteam zu einer Präsentation in den Umweltausschuss des Kreistag Lippe eingeladen, um die kommunalen Einsatzmöglichkeiten zu erläutern. Auf der zugehörigen Projektinternetseite (erreichbar unter: https://myfield.nextplacelab.org/) sind Informationen über die Funktionalitäten der Software, mögliche Anwendungsfälle, die beteiligten Institutionen, die Fördermittelgeber und notwendige Kontaktangaben ersichtlich. Der myField-Client kann, nach Anfrage, interessierten Kommunen als Download-Link zur Verfügung gestellt werden.

## *Fazit*

Bei der im Rahmen des Projektes entwickelten Software handelt es sich um einen voll lauffähigen Prototyp, auf dessen Basis ein marktfähiges Produkt ausgearbeitet werden kann. Die Untersuchungen und Recherchen innerhalb der Arbeitspakete haben den Bedarf und Nutzen nach weiteren Schnittstellen zur Fortschreibung der Anwendung unterstrichen, so dass hier große Möglichkeiten zur weiteren Entwicklung und Integration weiterer Maßnahmen bestehen. Zum aktuellen Zeitpunkt bestehen Anfragen weiterer Forschungseinrichtungen, den vorliegenden Prototoypen im Rahmen zukünftiger Projekte im Bereich des Stadtklimaschutzes zu nutzen und inhaltlich weiterzuentwickeln.

Deutsche Bundesstiftung Umwelt © An der Bornau 2 © 49090 Osnabrück © Tel 0541/9633-0 © Fax 0541/9633-190 © http://www.dbu.de

# Inhaltsverzeichnis

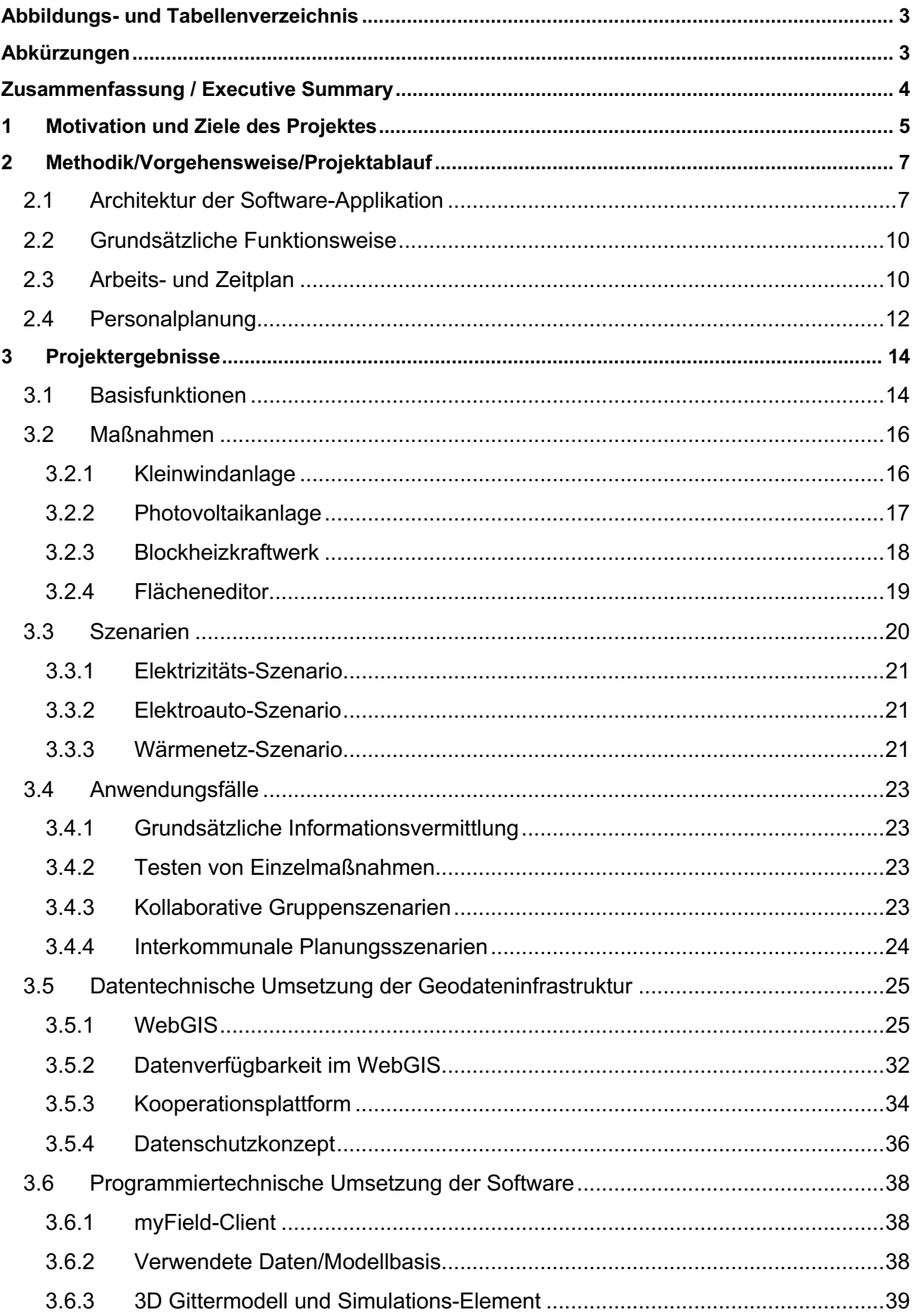

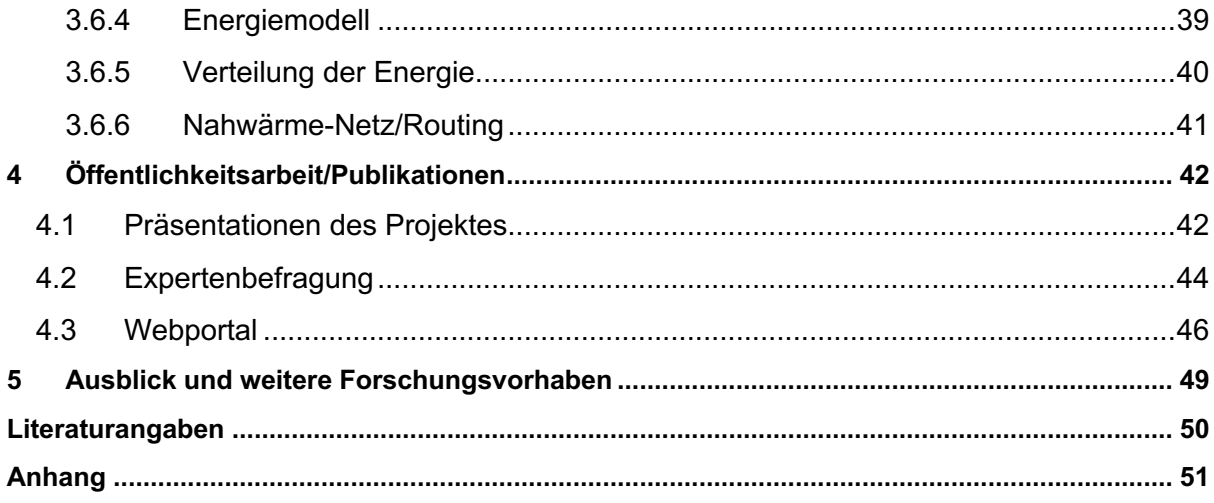

# **Abbildungs- und Tabellenverzeichnis**

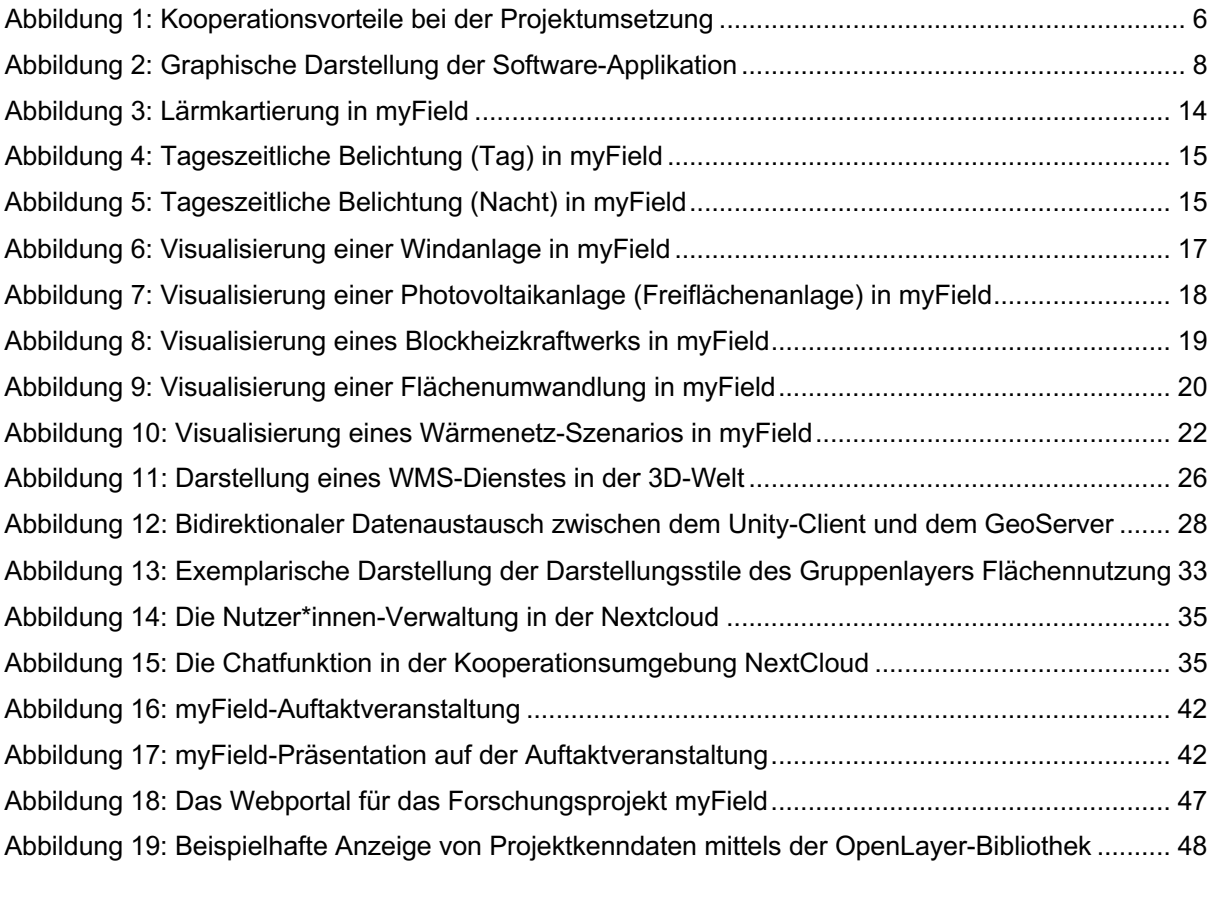

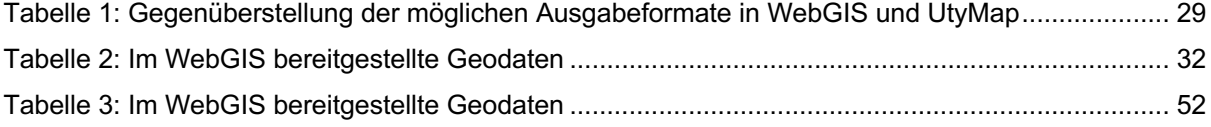

# **Abkürzungen**

- OGC Open Geospatial Consortium
- WMS Web Map Service
- WFS Web Feature Service
- WCS Web Coverage Service
- WMTS Web Map Tile Service
- WMF-T Web Feature Transaktionsservice

# **Zusammenfassung / Executive Summary**

Die Energiewende und die Erreichung der politisch formulierten und gesellschaftlich gewollten Umweltschutzziele bedarf zukunftstauglicher Planungswerkzeuge, die sowohl die übergeordnete Verwaltungsperspektive als auch die Perspektive der individuellen Nachbarschaften vor Ort berücksichtigen. Im Idealfall führen die Planungswerkezuge auch diese beiden Perspektiven zu einem gemeinsamen Interessenmanagement zusammen. Folglich stellt der Informationserwerb und das Erlernen der relevanten Zusammenhänge und Wechselwirkungen einen entscheidenden Faktor für das Gelingen dieses Transformationsprozesses dar. Kurz: Wenn die Gesellschaft an Umweltschutz und Energiewende partizipieren soll, müssen kommunale Informationen, entscheidungsbestimmende Zusammenhänge und aktuelle, technologische Innovationen verständlich und nutzungsfreundlich in die Gesellschaft getragen werden. Umgekehrt müssen die Reaktionen, Erfahrungen und individuellen Ideen aus der Gesellschaft vice versa, die kommunalen Verwaltungen und die beteiligten Stakeholder\*innen erreichen.

Das hier beschriebene Projekt myField ist ein geodatenbasiertes Softwarewerkzeug, mit dem alle prozessbeteiligten Akteure kollaborativ und spielerisch raumwirksame Umweltschutz- und Planungsmaßnahmen testen, kommunizieren und planerisch vorbereiten können. Am Beispiel der LEADER-Region Nordlippe wurde eine Applikation entwickelt, die unterschiedliche Energie- und Umweltschutzmaßnahmen für grundsätzlich jede Nachbarschaft der Region verständlich in Szenarien abbild- und nachvollziehbar macht. Die besondere Innovation dieses Gamification-orientierten Entwicklungsansatzes liegt in der Verknüpfung amtlicher Geoinformationen mit einem interaktiven, hoch-performanten 3D-Computerspiel-Engine und einer cloud-basierten Webschnittstelle, die ein kollaboratives Dateimanagement und Echtzeit-Kommunikation ermöglicht.

# **2 Motivation und Ziele des Projektes**

Die voranschreitende Digitalisierung setzt sich heute in allen Bereichen durch und ergänzt durch verschiedene Anwendungen auch das planerische Instrumentarium. In erster Linie dienen neue digitale Werkzeuge dazu, bereits existierende Prozesse zu optimieren, sodass Planung, Durchführung und Nachbereitung vereinfacht werden können. Zwar werden durch den voranschreitenden Wandel immer mehr digitale Werkzeuge hervorgebracht, jedoch zeigt sich gleichzeitig, dass Wissenschaft und Praxis hier erst am Anfang einer Entwicklung stehen und gerade technologisch noch viel Potenzial besteht.

Insbesondere stößt dieses Potenzial im Bereich des Umweltschutzes und der transformativen Weiterentwicklung des Energiesystems zu einem CO2-neutralen System auf konkreten Bedarf: Die starke Projektorientierung in diesem Bereich und die zentrale Position der Bürgerschaft bei der Bereitstellung der Umsetzungskapazitäten eröffnen Potenziale und verlangen nach Instrumenten zur Information, Aktivierung und Prozessgestaltung.

Ein wichtiger Aspekt, der durch digitale Werkzeuge in der Planung unterstützt wird, ist der theoretische Ansatz einer gemeinschaftlich-kooperativen Planung, an der sowohl Kommune wie auch Bürger\*innen beteiligt sind. Zwar nutzen kommunale Verwaltungen zunehmend digitale Medien um Bürger\*innen-Beteiligung zu gewährleisten<sup>1</sup>, allerdings stößt die kooperative Planung in der Realität oft an ihre Grenzen. Die Gründe dafür sind vielfältig, oftmals liegen sie in der Komplexität und Langwierigkeit von Planungsprozessen, sowie an einem unterschiedlich ausgeprägten Engagement aller Gruppen.<sup>2</sup>

In der Raumplanung besteht bereits eine Bandbreite verschiedener digitaler Werkzeuge, jedoch beziehen diese sich meist auf selektive Teilbereiche des gesamten Planungsprozesses. Neben diesen Tools, die Kommunen als Top-Down-Ansätze nutzen, sind es oftmals aber Personen oder Initiativen der Zivilgesellschaft, die durch Bottom-Up Prozesse das Repertoire an Möglichkeiten zur aktiven Teilnahme an Stadtentwicklungsprozessen ergänzen. Die weltweiten OK-Labs der Open Knowledge Foundation sind hier insbesondere zu nennen.

Der BBSR unterscheidet die vielfältigen Partizipationstools neben der digitalen Teilhabe (Bottom-Up vs. Top-Down) in Abstraktionsgrade (konkret/punktuell zu umfassend/übergreifend).<sup>3</sup> Unabhängig von der digitalen Teilhabe handelt es sich bei den

 $1$  Vgl. Klemme; Wiegand, Wiesemann: Partizipation online - gemeinsam Stadt entwickeln, S. 6 f.

 $2$  Vgl. Küpper et al.: Raumentwicklung 3.0 – Gemeinsam die Zukunft der räumlichen Planung gestalten, S. 251.

 $3$  Vgl. BBSR: Webbasierte Medien in der Stadtentwicklung, S. 26 f.

vorhandenen Tools zumeist um einen Abstraktionsgrad, der nicht über die Informationsebene (u.a. Veröffentlichung von Planungsunterlagen, Daten, Anliegen) hinausgeht.

In der wissenschaftlichen/politischen/fachlichen Diskussion wird empfohlen, digitale Tools dahingehend zu entwickeln, dass diese einen erhöhten Abstraktionsgrad aufweisen um neben der Informationsebene weitere Ebenen zu bedienen. Inhaltlich sollten die Tools den gesamten planerischen Prozess mitgestalten und damit einen Beitrag zu einer Kollaboration aller planungsrelevanten Akteur\*innen am Planungsprozess leisten.<sup>4</sup> Die Vorteile einer kooperativen Planung im Gegensatz zu einer Umsetzung von Energieprojekten durch Einzelpersonen, so wie es bisher oft der Fall ist (z.B. bei einer Förderung durch das EEG), sind deutlich. Bestehende Hürden, an denen viele dieser Projekte scheitern, können überwunden werden: Mangel an Kenntnissen und der Austausch mit Fachpersonen. Des Weiteren besteht durch den gemeinschaftlichen Ansatz eine Bandbreite an möglichen Kooperationsvorteilen, die der nachfolgenden Grafik entnommen werden kann.

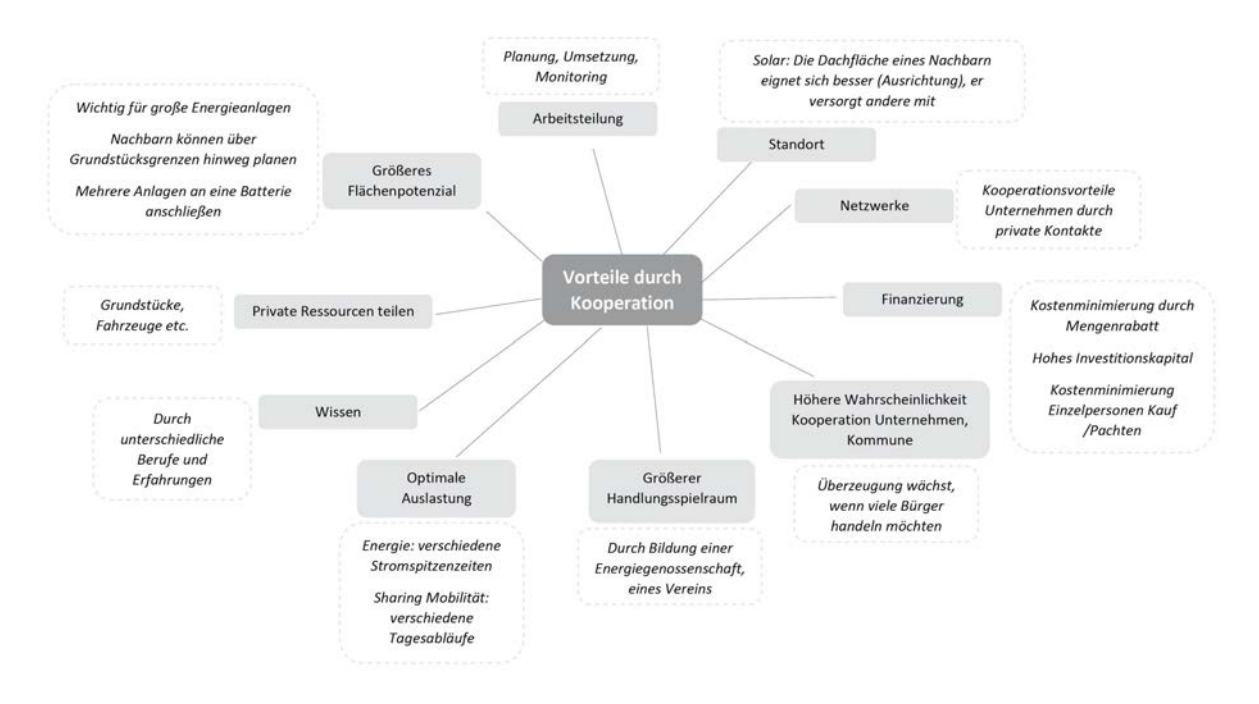

*Abbildung 1: Kooperationsvorteile bei der Projektumsetzung (Quelle: eigene Darstellung)*

Das Forschungsprojekt myField verortet sich an der Schnittstelle zwischen den Bereichen webbasierte Partizipation in der Raumplanung und Bürger\*innen-Beteiligung an Energie- und Umweltschutzschutzmaßnahmen. myField ist ein web- und geodatenbasiertes Partizipationstool, welches Bürger\*innen ermöglicht, räumliche Entwicklungen im Bereich des Umweltschutzes und in der transformativen Weiterentwicklung des Energiesystems zu einem CO2-neutralen System zu kommunizieren, zu evaluieren und umzusetzen. Die Anwendung

<sup>&</sup>lt;sup>4</sup> Val. BBSR: Die Weisheit der Vielen.

erfolgt in einer dreidimensionalen virtuellen Umgebung, die den Nutzer\*innen sowohl Planung wie auch Austausch und Information ermöglicht. Dabei bilden Projekte im konkreten Lebensumfeld der Bürger\*innen den inhaltlichen Schwerpunkt. myField zielt damit sowohl in der räumlichen Maßstabsebene wie auch in einer sozialen Dimension auf Nachbarschaften ab.

Als Testregion für die prototypische Umsetzung von myField konnte die LEADER-Region Nordlippe gewonnen werden. Grundsätzlich kann die Software aber für jede deutsche Region oder Kommune aufgesetzt und angepasst werden. Die Region Nordlippe eignet sich insbesondere aufgrund ihrer thematischen Aufstellung im Bereich erneuerbare Energien, zudem nimmt die Nordlippe eine klare Vorreiterrolle bei der Energiewende ein, die die Region in ihrer Entwicklungsstrategie wie folgt beschreibt: "Die Region Nordlippe hat in den vergangenen Jahren zunehmend Vorbildcharakter im Bereich der Nutzung erneuerbarer Energien und im Klimaschutz übernommen. Die Potenziale des ländlichen Raums und die konsequente Kopplung von postfossilen Mobilitätskonzepten und erneuerbarer Energie sollen auch zukünftig weiterentwickelt werden".5 Bisherige Vorhaben wurden in vielfältiger Trägerschaft und unter Einbezug der Bürgerschaft umgesetzt, wodurch in Nordlippe eingespielte Akteurskonstellationen und eine Offenheit gegenüber kooperativen Ansätzen bestehen. Neben den Erfahrungen und den ambitionierten Zielen der Region, haben die zentrale Personen in der Anlaufstelle der LEADER-Region, das Innovationszentrum Dörentrup und auch das Geodatenamt des Kreises Lippe bei der Umsetzung des Projekts in besonderer Weise unterstützt.

# **3 Methodik/Vorgehensweise/Projektablauf**

# **3.1 Architektur der Software-Applikation**

Der wesentliche Nutzen von myField besteht in der integralen Vernetzung von bislang getrennt agierenden Akteursgruppen, wie Kommunen, Gebietskörperschaften, Planungsträger\*innen, Planungsbüros und Bürger\*innen (vgl. Abbildung 2). Aus Perspektive des Nutzenden ist myField ein Instrument, um passgenau Informationen zu eigenen Planungen zu erlangen, oder das eigene Engagement für den Umwelt- und Klimaschutz zu stärken und mögliche Kollaborationen hierzu zu unterstützen.

<sup>5</sup> Lokale Aktionsgruppe Nordlippe e.V.: Regionale Entwicklungsstrategie Nordlippe 2014-2020, S. 2.

Dies betrifft zum Beispiel:

- Einzelne Bürger\*innen oder Gruppen von Bürger\*innen (Vereine, Nachbarschaften etc.)
- Interkommunale Fachgruppen
- Planungsbeteiligte, wie Stadt- und Regionalplaner\*innen, Ingenieurbüros, etc.
- Unternehmen, Selbstständige

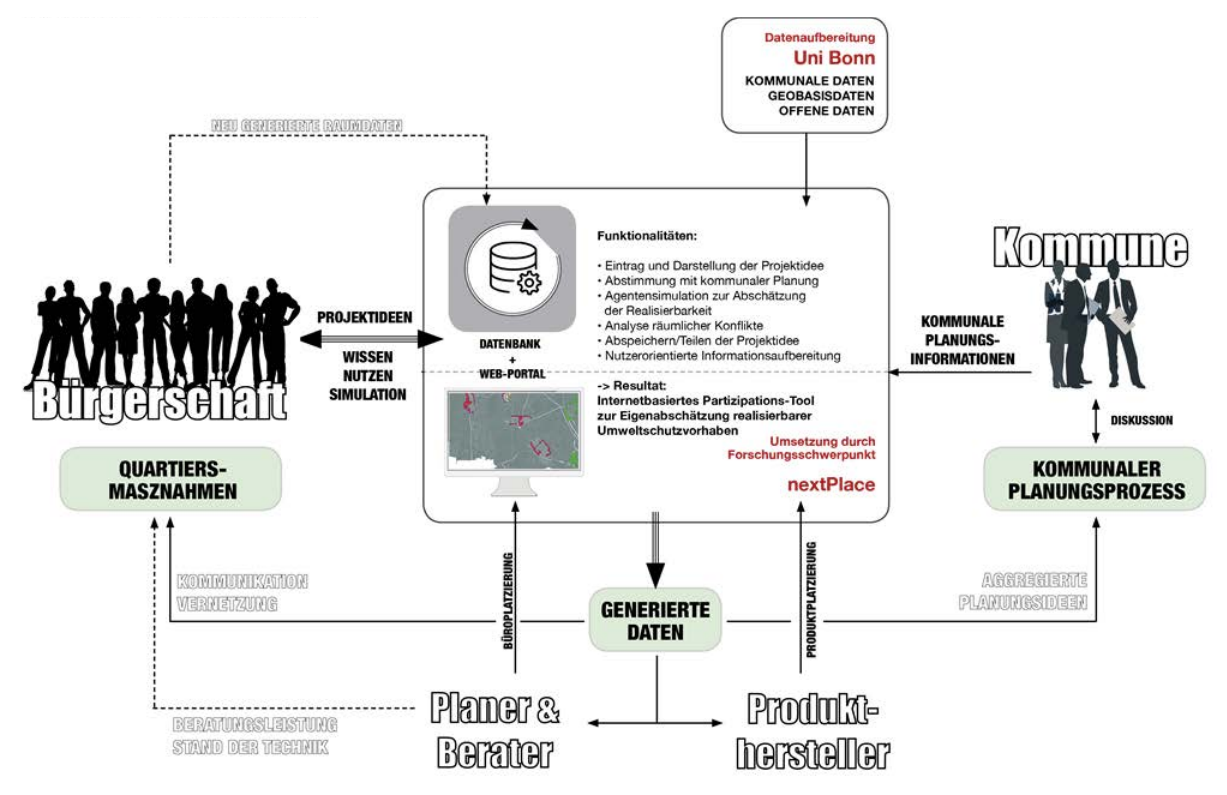

*Abbildung 2: Graphische Darstellung der Software-Applikation (Quelle: eigene Darstellung)*

Die Zusammenführung der Stakeholder\*innen auf dem gemeinsamen Portal und deren fallbezogene Verknüpfung, lässt unterschiedliche Kommunikationsanlässe zu. Nachfolgend werden einige Informationswege benannt und deren Nutzen in Spiegelstrichen erläutert:

# **Bürger\*innen > Bürger\*innen/Planer\*innen/Institutionen**:

- Grundsätzliche Informationsvermittlung
- Testen von Einzelmaßnahmen zur individuellen Eigenabschätzung
- Skizzierung, Testen und Diskussion verschiedener Maßnahmenkonstellationen als individuelle Szenarien
- Erstellung kollaborativer Gruppenszenarien

# **Kommune > Bürger\*innen/Planer\*innen/Institutionen**:

- Veröffentlichung von Informationen zu Planungen, Genehmigungen, Zuständigkeiten und Unterstützungsmöglichkeiten
- Geodaten, die im Portal maschinell bereitgestellt und aufbereitet werden (z.B. ein bedienungsfreundlicheres und anwendungsbezogeneres Datenangebot als über die Inspire-Richtlinie bisher verwirklicht wird)
- Umfragen zur Einholung von Meinungen, Stimmungsbildern, etc.

# **Kommune > Kommune:**

- Informationsvermittlung in übergeordneten Planungsverbänden
- Kommunenübergreifende Planungsszenarien

Das Landesgeodatenzentrum IT.NRW stellte die benötigten Raumdaten zur Verfügung und die LEADER-Region Nordlippe stimmte mit dem Projektteam die lokal relevanten und prototypisch zu simulierenden Umweltschutz- und Energiethemen ab.

In Hinblick auf eine spätere, finanzielle Verwertung der Plattform werden darüber hinaus auch Anbieter\*innen innovativer Umwelttechnologien mitgedacht, die Informationen zu ihren Produkten in myField hinterlegen können, um Eigenvorschläge von Planer\*innen- oder Bürger\*innen-Seite auf dem aktuellsten Stand der Technik zu halten. Den hier umsetzenden Hochschulen kommt diesbezüglich die fachkundige und redaktionelle Betreuung der Inhalte zu, um nicht jeden beliebigen Produkthersteller\*innen im Portal aufnehmen zu müssen. Aber insbesondere bei innovativen Speicher- oder Energiegewinnungstechnologien und auch intelligenten Mobilitätssystemen bietet sich durchaus ein Informations- und Erfahrungsaustausch über das Portal an.

Für Bürger\*innen sind Fragestellungen, die ihre unmittelbare Umgebung betreffen, wesentlich relevanter als großmaßstäbliche Raumplanungsthemen ohne individuellen Ortsbezug. Gleichzeitig kann aber eine ganzheitliche, zukunftsorientierte Umsetzung der Umweltschutzziele nur gelingen, wenn kleinteilige und dezentrale Interessen mit kommunalen bzw. interkommunalen Planungszielen in Einklang gebracht werden können und das Verständnis übergeordneter Zusammenhänge von allen Parteien nachvollzogen werden kann.<sup>6</sup> Die Besonderheit des hier beschriebenen Projektes liegt in der diskussionsbezogenen Echtzeitvisualisierung der umweltschutzrelevanten Wechselwirkungen eines

<sup>6</sup> Vgl. Moss; Gailing; Kern et al.: Energie als Gemeinschaftsgut? - Anregungen für die raumwissenschaftliche Energieforschung, S.22.

Planungsvorhabens und der interaktiven Analyse möglicher Alternativszenarien für mehrere Prozessteilnehmer\*innen gleichzeitig.

Diese Einsatzmöglichkeiten lassen sich abschließend in den drei folgenden Punkten zusammenfassen: Erstens stellt myField eine webbasierte Digitalisierung innovativer Partizipationswerkzeuge dar, die insbesondere durch die nutzungsfreundliche Konzeption und Bedienoberfläche zu einer Steigerung der Nutzer\*innen-Akzeptanz führen. Zweitens beinhaltet myField eine kleinmaßstäbliche und ganzheitlich eingebettete Simulationsfunktionalität für individuelle Umweltschutz- und Energieziele auf Quartiers- bzw. Dorfebene, die interessierte Laien zum Wissens- und Verständniserwerb der Zusammenhänge und Relevanz eigener Projektvorschläge ermächtigt. Drittens ermöglichen die durch die Benutzung generierten Daten eine neue und ganzheitliche Perspektive auf die mit Planer\*innen und Bürger\*innen lokal realisierbaren Transformationsprozesse.

#### **3.2 Grundsätzliche Funktionsweise**

Die Nutzer\*innen können sowohl Einzelmaßnahmen als auch eine individuelle Verknüpfung mehrerer Optimierungsmöglichkeiten interaktiv überprüfen. Das georeferenzierte 3D-Modell errechnet auf Basis der zugrunde liegenden Basisdaten eine erste Abschätzung der räumlichen Umsetzungspotentiale. Die weiterführende Simulationsfunktion kalkuliert und lokalisiert die für einen signifikanten Effekt benötigte "kritische Menge" zusätzlicher Flächen und/oder Personen. Für die Akteur\*innen entsteht somit einerseits eine prinzipielle Erkenntnis der möglichen Umsetzungspotentiale und Zusammenhänge, zum anderen können sie von dieser Stelle an, ohne das Portal verlassen zu müssen, zur Verwaltung oder anderen Akteur\*innen Kontakt aufnehmen. Jeder Simulationsdurchlauf lässt sich einzeln abspeichern und als Diskussionsgrundlage der Kommunikation beifügen.

#### **3.3 Arbeits- und Zeitplan**

Der Arbeits- und Zeitplan gliedert sich in vier Arbeitspakete, die jeweils aus mehreren Unterpaketen bestehen. Alle Arbeitspakete wurden im Zeitraum von März 2018 bis Dezember 2019 von drei Mitarbeitern und einer wissenschaftlichen Hilfskraft bearbeitet. Bedingt durch eine verspätete Einstellung einiger der Mitarbeiter und die kostenneutrale Verlängerung des Projektzeitraums von drei Monaten kam es zu Anpassungen im Ablauf.

Arbeitspaket I (Koordination und Projektabwicklung) unterscheidet sich im Ablauf von den übrigen Paketen, da es sich vermehrt um die Erfüllung einzelner Unterpakete in kurzen Zeiträumen von wenigen Monaten handelt. Dies liegt an der inhaltlichen Ausrichtung, bei den Unterpaketen handelt sich vorrangig um Meetings, Roundtables, und Workshops. Entsprechend dieser Ausrichtung waren alle Mitarbeiter am Arbeitspaket I beteiligt.

Der zeitliche Rahmen der Erfüllung des Arbeitspaket II (Konzeption) fokussiert sich auf die erste Hälfte der Projektlaufzeit. Durch den erfolgreichen Abschluss des Arbeitspaketes durch die Mitwirkung aller Mitarbeiter konnte das Konzept als Grundstein für alle weiteren Entwicklungen gelegt werden. Inhaltlich beziehen sich die Unterpakete des Arbeitspaket II auf die Konzeption der Software und Algorithmik, Daten, Maßnahmen, sowie die Konzeption des Portals, Prototyps und der Serverstruktur.

Im Rahmen des Arbeitspaket III (Software-Entwicklung) wurde die Software von myField, die Algorithmik und das Portal entwickelt. Nach Abschluss dieser zeitaufwändigen Unterpaketes durch den Mitarbeiter Kai-Fabian Henning fanden Anpassungen für die Testläufe, sowie für die Veröffentlichung der Software statt. Die Anpassungen erfolgten durch die Ergebnisse interner Erprobung des Portals, die etwa zu Beginn der zweiten Hälfte des Projektzeitraums stattfanden. Abschließend wurde den Fachvertretern aus der Region die Gelegenheit gegeben, durch einen öffentlichen Testlauf Rückmeldung zur Nutzung und inhaltlichen Ausgestaltung zu geben.

Von einem weiteren Testlauf wurde aufgrund von zeitlichen Kapazitäten abgesehen. Nach der internen und externen Erprobung und der Auswertung der Ergebnisse dessen, ist für das Projektteam deutlich geworden, dass eine Erprobung mit dem bisherigen Stand der Software während der Durchführung zu vielen Fragen auf Seiten der Nutzer\*innen führen würde. Für eine öffentliche Erprobung, für die eine größere Zahl an Testnutzer\*innen vorgesehen war, wäre nicht ausreichend Hilfestellung durch das Projektteam möglich. Dennoch besteht innerhalb der folgenden Monate die Möglichkeit, myField im Rahmen einer studentischen Veranstaltung zu testen.

Arbeitspaket IV (Daten und Maßnahmen) gliedert sich in Unterpakete, die von den Mitarbeitern Benjamin Dally und Carsten Oldenburg bearbeitet wurden. Die Bearbeitung erfolgte vermehrt in der ersten Hälfte der Projektlaufzeit, dadurch konnten die Ergebnisse die in der Geodatentechnik (Geodaten-Nutzung, -Bereitstellung, -Einbindung, -Aufbereitung) und der Recherche der zur Szenarioentwicklung wählbaren Maßnahmen erzielt wurden im weiteren Projektverlauf im Rahmen des Arbeitspaketes III in die Software eingearbeitet werden.

Zur Durchführung des Projektes wurde zwischen beiden Projektpartnern ein möglichst zweckdienliches Vorgehen besprochen. Die Projektgruppe traf sich in der Regel alle zwei Monate in Detmold oder Bonn zu einem Ganztagesworkshop (Roundtable). Ergänzend fand wöchentlich und bei Bedarf ad-hoc telefonische Abstimmungen zwischen den Projektpartnern und den Mitarbeiter\*innen an den Standorten Detmold und Bonn statt.

## **3.4 Personalplanung**

Das Forschungs- und Entwicklungsprojekt myField wurde durch die Technische Hochschule Ostwestfalen-Lippe (TH OWL) beantragt und mit dem Kooperationspartner Universität Bonn gemeinsam bearbeitet, entwickelt und technisch umgesetzt. Dabei konzentrierte sich die TH OWL auf die inhaltliche und programmiertechnische Konzeption des Simulationsmodells und der Entscheidungssysteme sowie auf die Kommunikation mit den Kommunen. Aufgrund der räumlichen Nähe zum Anwendungsgebiet übernahm sie zugleich die Projektleitung. Die Universität Bonn hat hingegen die Bearbeitung der Geodaten-technischen Entwicklungspakete durchgeführt.

Von Seiten der Technischen Hochschule Ostwestfalen-Lippe waren folgende Personen an dem Projekt beteiligt:

**Prof. Dr. rer. nat. Axel Häusler (Projektleitung TH OWL)** leitet seit 2014 die Lehre über Geoinformationssysteme am Fachbereich Architektur, Innenarchitektur und Stadtplanung der Technischen Hochschule Ostwestfalen-Lippe und ist Initiator und Sprecher des Forschungsschwerpunktes nextPlace. Seine Forschungs- und Arbeitsschwerpunkte sind Entwurfsmethoden der Stadt- und Regionalentwicklung, Web-basierte Geoinformationssysteme (WebGIS), Urban-Mapping, Agentenbasierte Modellierung und Simulationen urbaner Räume. Axel Häusler übernahm die Leitung des Projektes.

**Dipl.- Ing. Benjamin Dally** war zwischen 2016 und 2019 als wissenschaftlicher Mitarbeiter fürden Forschungsschwerpunkt nextPlace angestellt. Seine Arbeitsschwerpunkte umfassten die Stadt- und Regionalplanung sowie das Umweltingenieurwesen. Im Zeitraum vom 01.03.2018 bis zum 31.08.2019 wirkte Herr Dally am Projekt myField mit und übernahm insbesondere die inhaltliche Konzeption der Maßnahmen und die Literatur-Recherche.

**Dipl. Wirt.-Ing., M. Sc. Kai-Fabian Henning** ist seit dem 18.04.2018 bei nextPlace angestellt und seitdem im Projekt myField tätig. Seine Arbeitsschwerpunkte liegen vor allem im Bereich der Informatik und Geoinformatik. Herr Henning konzeptionierte die Software von myField und entwickelte den Prototypen.

**B.A Sebastian Kühle** ist Student im Masterstudiengang Raumplanung der Technischen Universität Dortmund und absolvierte sein Bachelor-Studium der Stadtplanung an der Technischen Hochschule Ostwestfalen-Lippe. Seit dem Frühjahr 2018 ist er Teil des Forschungsschwerpunktes nextPlace. Im Zuge des Projektes myField übernahm Herr Kühle ab dem 03.05.2018 insbesondere die Recherchearbeit und beteiligte sich an der inhaltlichen Konzeption.

Von Seiten der Universität Bonn waren folgende Personen an dem Projekt beteiligt:

**Prof. Dr. Klaus Greve (Projektleitung Universität Bonn)** ist Professor für Fernerkundung und GIS an der Rheinischen Friedrich-Wilhelm-Universität Bonn sowie Leiter der Arbeitsgruppe Geographisches Informationssysteme (GIS). Die Arbeitsschwerpunkte von Klaus Greve liegen in den Bereichen Umweltinformationssysteme, GIS in der Stadt- und Regionalplanung, Geodateninfrastrukturen, Spatial Web Services/GIS im Internet und IT-Politik- und Managementberatung.

**M. Sc. Carsten Oldenburg** ist wissenschaftlicher Mitarbeiter an der Rheinischen Friedrich-Wilhelm-Universität Bonn. Seit August 2019 ist er außerdem Teil des Forschungsschwerpunktes nextPlace an der Technischen Hochschule Ostwestfalen-Lippe. Herr Oldenburg wirkte seit dem 01.06.2018 am Projekt myField mit und beschäftigte sich vorrangig mit der Konzeption sowie der Aufbereitung von Daten.

Die verspätete Besetzung der Stellen erfolgte aufgrund der Bindung der Mitarbeiter in vorgelagerten Projekten bzw. die angespannte Lage auf dem Arbeitsmarkt. Das Projekt wurde daraufhin durch die DBU um vier Monate, entsprechend bis zum 31.12.2019, kostenneutral verlängert.

# **4 Projektergebnisse**

Im Folgendem werden die Ergebnisse vorgestellt. Dazu werden zunächst die Funktionen des myField-Clients erläutert und anschließend anhand dieser mögliche Anwendungsfälle skizziert. Daran anschließend wird die zugrundeliegende Geodateninfrastruktur beschrieben.

# **4.1 Basisfunktionen**

Die in der Software vorgesehenen Basisfunktionen dienen der grundsätzlichen Anreicherung des 3D-Gelände & Gebäudemodelles mit planungsrelevanten Geoinformationen. Als Beispiel wurden in myField Geodatendienste der Orthophotos, der Hochwasserschutzgbeite, Lärmkartierungen und erste einfache Zensusdaten, sowie Flächennutzungen implementiert. Diese Basisfunktionen sind in der Regel für die Bewertung unterschiedlicher Maßnahmen, Anwendungsfälle und Kommunikationswege relevant.

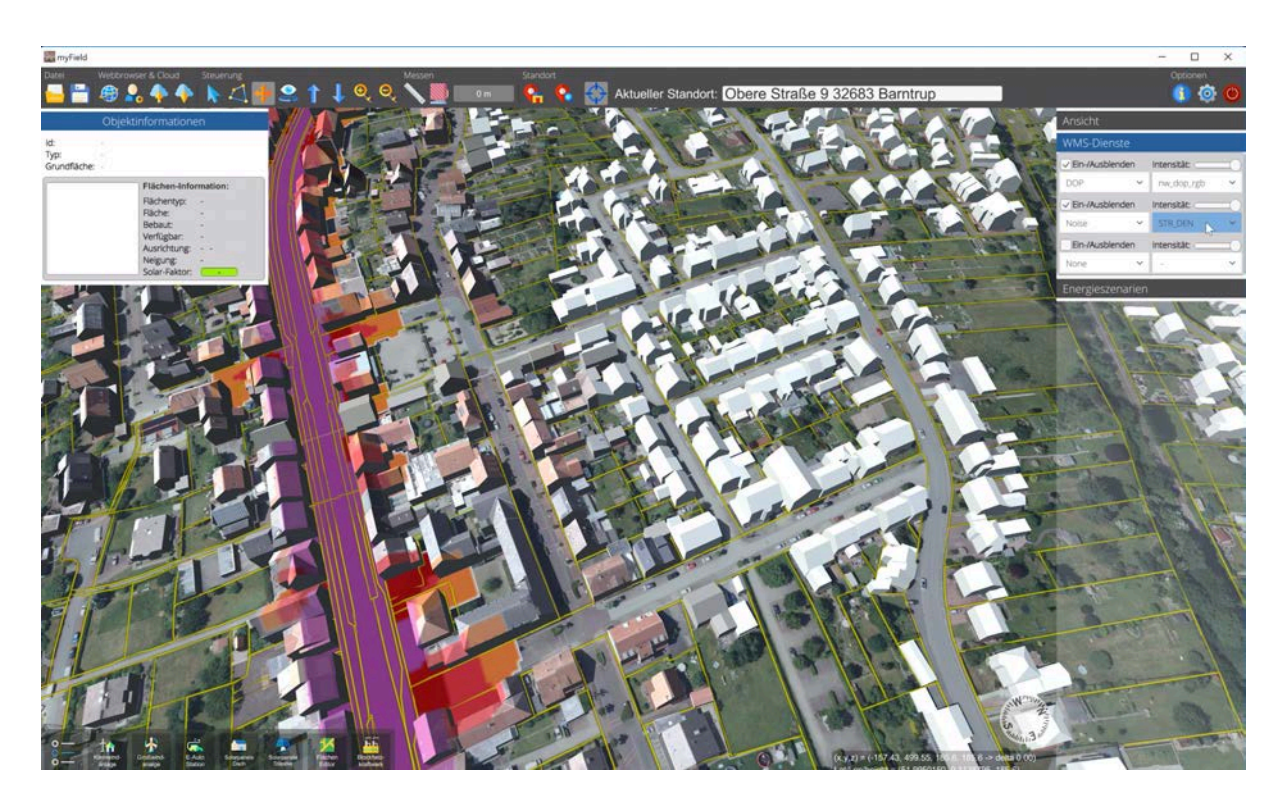

*Abbildung 3: Lärmkartierung in myField (Quelle: eigene Darstellung)*

Darüber hinaus wird in myField eine tageszeitliche Beleuchtung mit den entsprechenden Verschattungen implementiert. Dazu kann der Nutzende Datum und Uhrzeit vorgeben, woraus die Anwendung die dazugehörige Sonnenposition berechnet und dieses entsprechend in myField simuliert (vgl. Abbildung 4 und Abbildung 5). Ferner kann die Sonnenposition zeitlich animiert werden, so dass sich die Beleuchtungs- und insbesondere die Verschattungssituation im Tagesverlauf simulieren lässt.

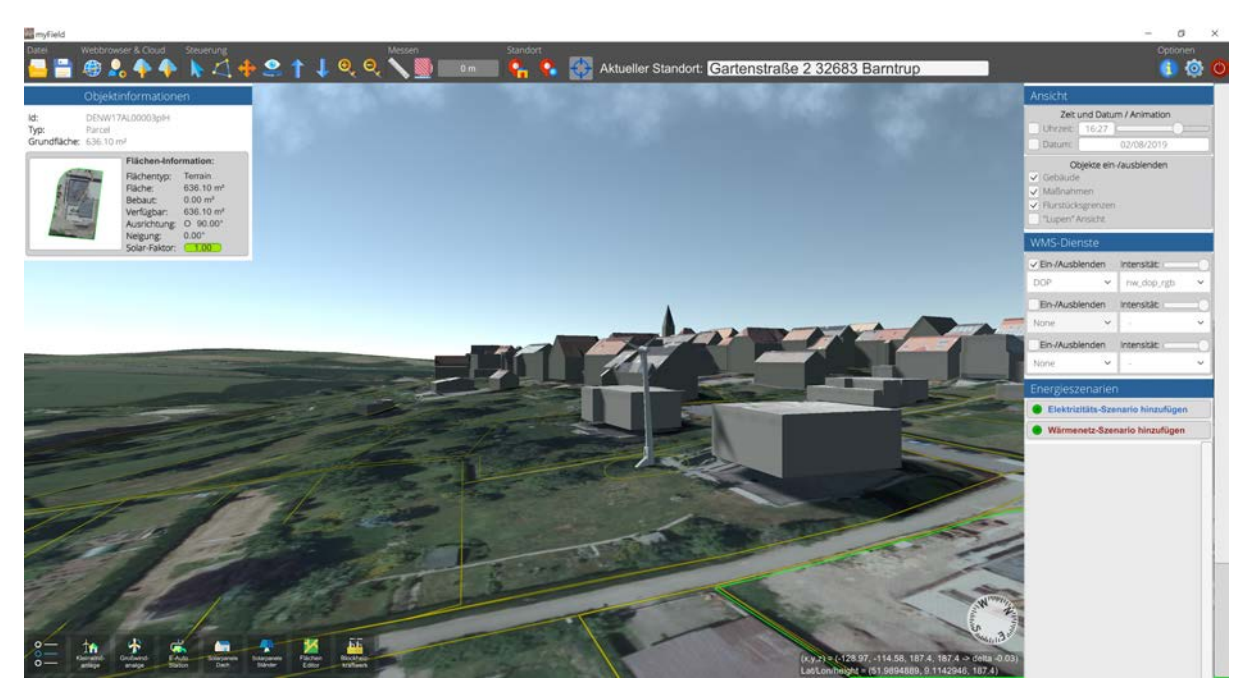

*Abbildung 4: Tageszeitliche Belichtung (Tag) in myField (Quelle: eigene Darstellung)*

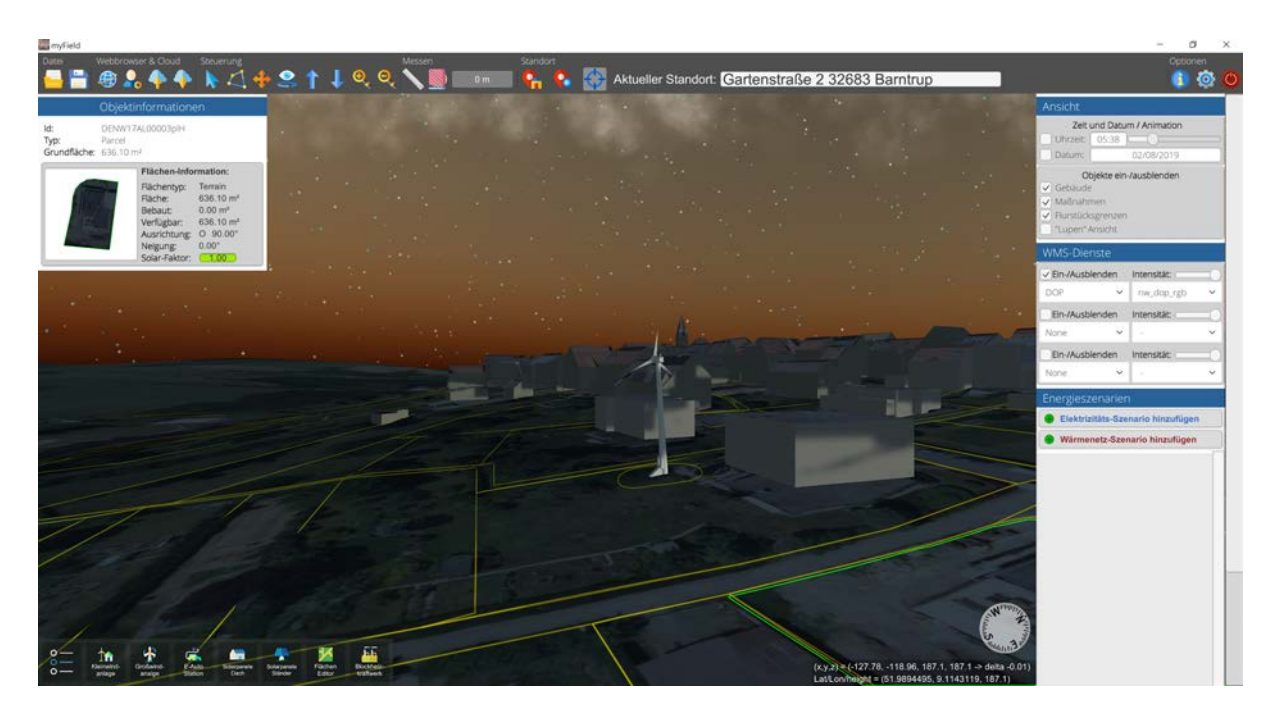

*Abbildung 5: Tageszeitliche Belichtung (Nacht) in myField (Quelle: eigene Darstellung)*

## **4.2 Maßnahmen**

Das Ziel dieses DBU-Projektes myField ist die Evaluation unterschiedlicher Maßnahmen des Energie- und Umweltschutzes. Als 'Maßnahme' innerhalb dieses Projektes definieren wir Werkzeuge, mit deren Hilfe, innerhalb des Softwareportals, Eingriffe in die virtuelle, räumliche Umgebung durchgeführt und Veränderungen gegenüber dem Status Quo simuliert werden können. Die entsprechende Übersetzung derartiger Planungsvorhaben in der realen Welt werden im Folgenden als 'Anwendungsfall' definiert (vgl. Kapitel 4.4).

myField bietet Nutzer\*innen in seiner grundsätzlichen Form eine dreidimensionale Abbildung der realen Umgebung, am prototypischen Beispiel der Region Nordlippe. Maßnahmen sind demnach Werkzeuge, mit deren Hilfe Eingriffe in die räumliche Umgebung durchgeführt und Veränderungen gegenüber dem Status Quo simuliert werden können. Mit der LEADER-Region wurde zu Beginn des Projekts ein Fokus auf die Anwendungsfelder Solarenergie, Windenergie und Nahwärmenetze vereinbart. Der nun folgende Prototyp beinhaltet daher diese Maßnahmen, zu denen hinreichende Systemeigenschaften und Kennwerte recherchiert wurden. Die vorliegende Softwarestruktur ist problemlos erweiterbar und lässt folglich auch weitere Maßnahmen, Produkte und/oder Anwendungsfälle zu. Um ein Beispiel zu nennen: das Positionieren einer Solaranlage ist nur auf einer im System als Fläche hinterlegten Geometrieobjekt möglich (z.B. Dach, Wand oder Grundstück) und führt bei bestimmten Neigungswinkeln und Expositionen zu spezifischen Erträgen. Daher ist es für das Projektteam besonders wichtig gewesen, Maßnahmen zu wählen und einzubinden, die einen Einfluss auf die Energieeffizienz oder den Ausbau erneuerbarer Energien vor Ort haben und systemkompatibel sind, um eine zufriedenstellende Implementation in myField zu ermöglichen. Die integrierten Maßnahmen lassen sich in zwei Formen von Energie einteilen: Wärmeenergie (Blockheizkraftwerk) und elektrische Energie (Kleinwindanlage, Photovoltaikanlage). Im weiteren Verlauf wird genauer auf die einzelnen Maßnahmen, sowie deren Funktionsweisen eingegangen.

## **4.2.1 Kleinwindanlage**

Bei Kleinwindanlagen handelt es sich um kleinteilige, nicht störende Erneuerbare-Energien-Anlagen, die sich in ihrer Maßstäblichkeit insbesondere für räumlich begrenzte Nachbarschaften eignen. Durch die Auswahl dieser Maßnahme wird in myField die dreidimensionale Darstellung von Gelände- und Bebauungsstruktur um eine Visualisierung des zu planenden baulichen Objekts baulichen Anlage (Windanlage) ergänzt (s. Abbildung 6). Die im System hinterlegten Daten ermöglichen dabei eine Abschätzung der durch die Kleinwindanlage erzeugten Energiemenge. Dadurch ist es möglich, dass die erzeugte Energie

mit der tatsächlich benötigten Energiemenge, die zuvor durch die Auswahl eines oder mehrerer Energieverbraucher (Gebäude) festgelegt wurde, in Relation gesetzt wird. Nutzende können die Anzahl der platzierten Anlagen ändern, indem sie weitere Kleinwindanlagen implementieren oder bereits vorhandene entfernen, so lange bis der Energiebedarf gedeckt wird.

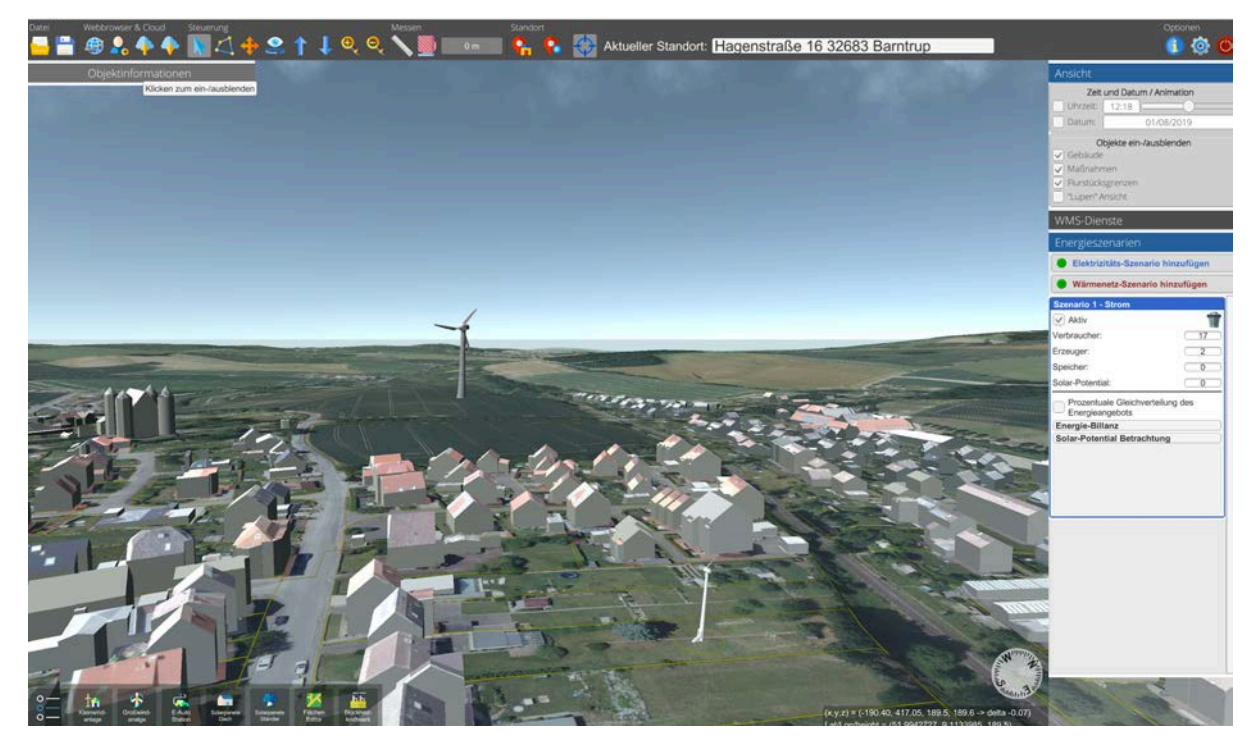

*Abbildung 6: Visualisierung einer Windanlage in myField (Quelle: eigene Darstellung)*

## **4.2.2 Photovoltaikanlage**

Photovoltaikanlagen zählen zu den preisgünstigen Erneuerbare-Energie-Anlagen. Es handelt sich um Anlagen, die in ihrer Dimension auf den Erwerb durch Privathaushalte abgestimmt sind. myField ermöglicht, dass Nutzende diese Anlagen in der dreidimensionalen Umgebung auf Hausdächer (Dachanlagen) oder Freiflächen (Freiflächenanlagen) platzieren können (s. Abbildung 7). Die durch die Photovoltaikanlage erzeugte Energiemenge differiert je nach Ausrichtung und Neigung des Daches. Die hinterlegten Daten zur erzeugten Energiemenge informieren den Nutzer und machen nachvollziehbar, ob weitere Energieerzeugungsanlagen notwendig sind, um den individuellen Energiebedarf zu decken.

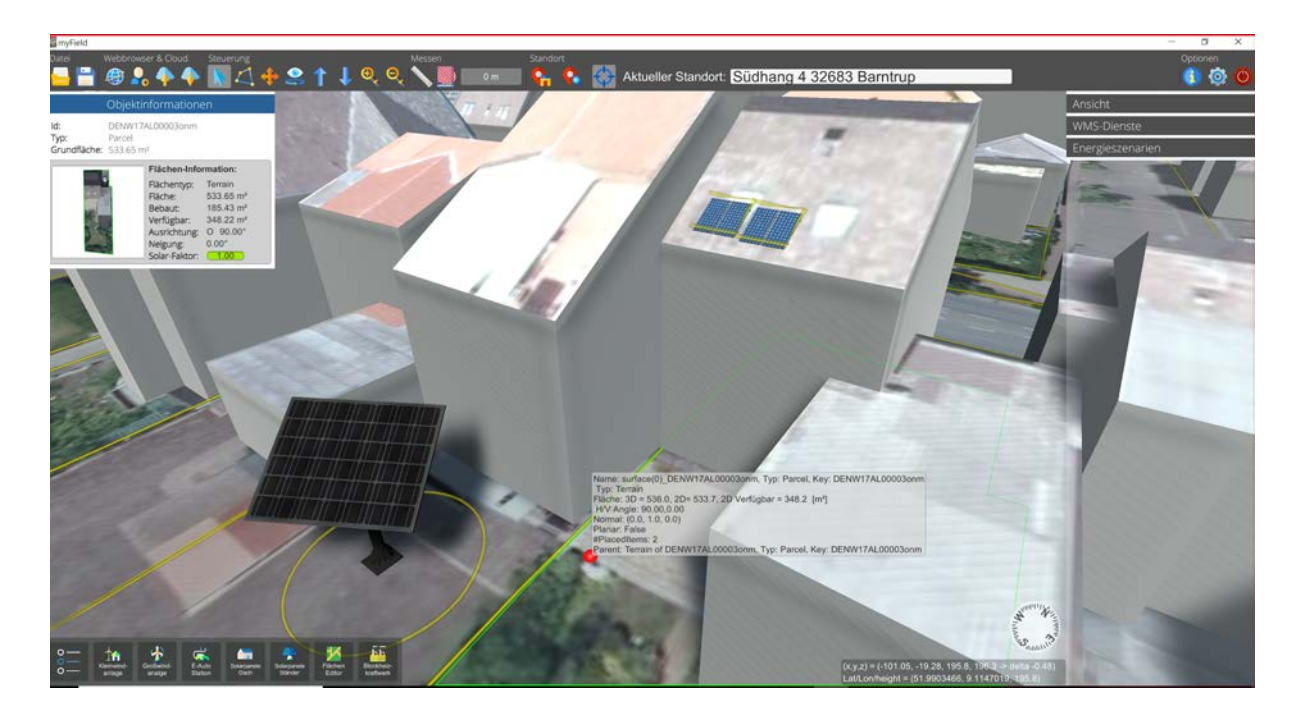

*Abbildung 7: Visualisierung einer Photovoltaikanlage (Freiflächenanlage) in myField (Quelle: eigene Darstellung)*

## **4.2.3 Blockheizkraftwerk**

Im Gegensatz zu den bereits erläuterten Anlagen handelt es sich bei dem Blockheizkraftwerk um eine Erneuerbaren-Energien-Anlage, die Wärme erzeugt. Wärmenetze erfordern gemeinschaftliche Anstrengungen, da der hohe Kostenaufwand für einzelne Haushalte in der Regel nicht tragbar ist. myField ermöglicht eine Implementierung der Visualisierung eines Blockheizkraftwerkes auf allen Flurstücken, die über ausreichend Platz verfügen. Die erzeugte Wärmemenge pro Jahr ist für Nutzende ersichtlich und durch individuelle Einstellung änderbar. Entsprechend kann die Wärmeerzeugung des Blockheizkraftwerks an die durch die Verbraucher benötigte Wärmemenge angepasst werden.

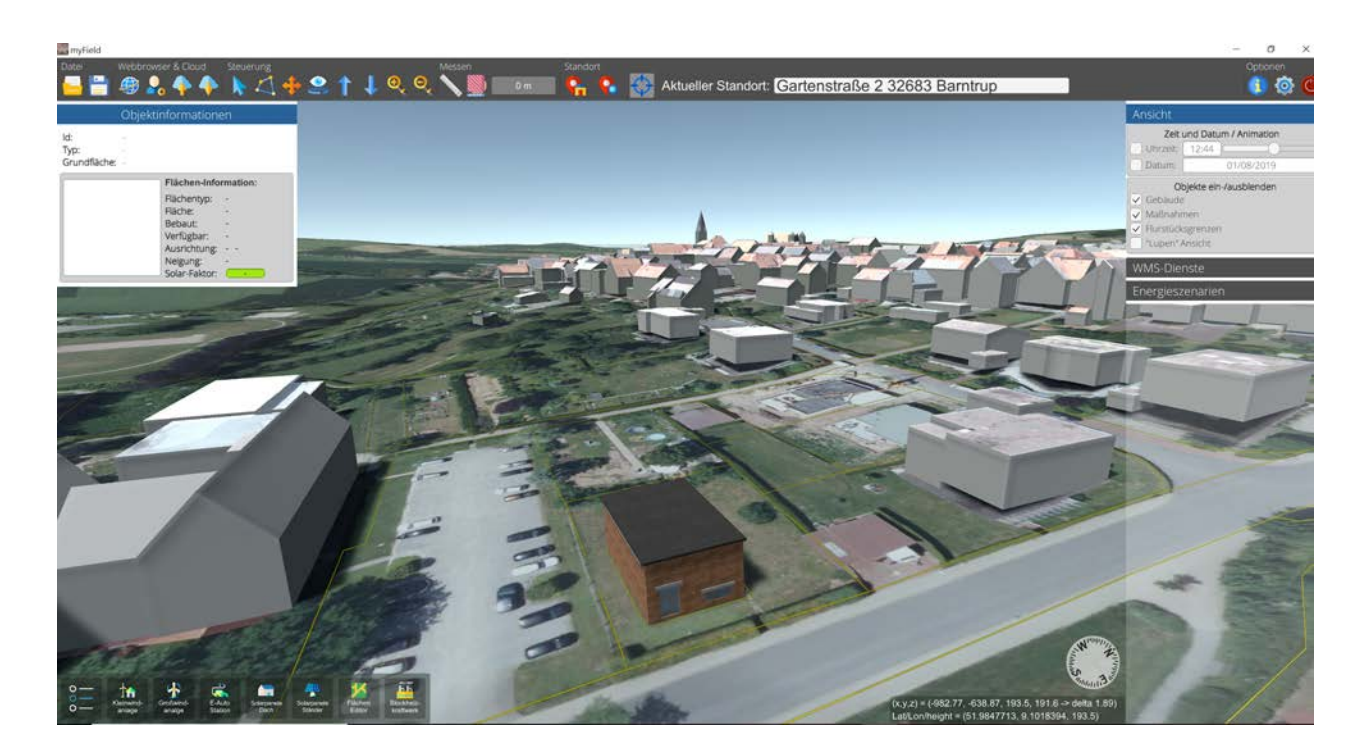

*Abbildung 8: Visualisierung eines Blockheizkraftwerks in myField (Quelle: eigene Darstellung)*

## **4.2.4 Flächeneditor**

Der Flächeneditor ermöglicht es den Nutzenden Freiflächen entsprechend des Umweltschutzes in eine höhere ökologische Wertigkeit umzuwandeln. Beispielhaft kann ein versiegelter Parkplatz in eine Blumenwiese umgewandelt werden (s. Abbildung 9), oder Grünland zu einer Streuobstwiese. Diese flächenbezogene Maßnahme kommt zum Beispiel im Bereich der Eingriffs-Ausgleich-Regelung im Umweltschutz vielfältig zur Anwendung. Allerdings ist grundsätzlich auch eine Flächenumwandlung durch nachbarschaftliche Initiativen denkbar. Eine Berechnung der ökologischen Veränderung ist vorerst nicht implementiert.

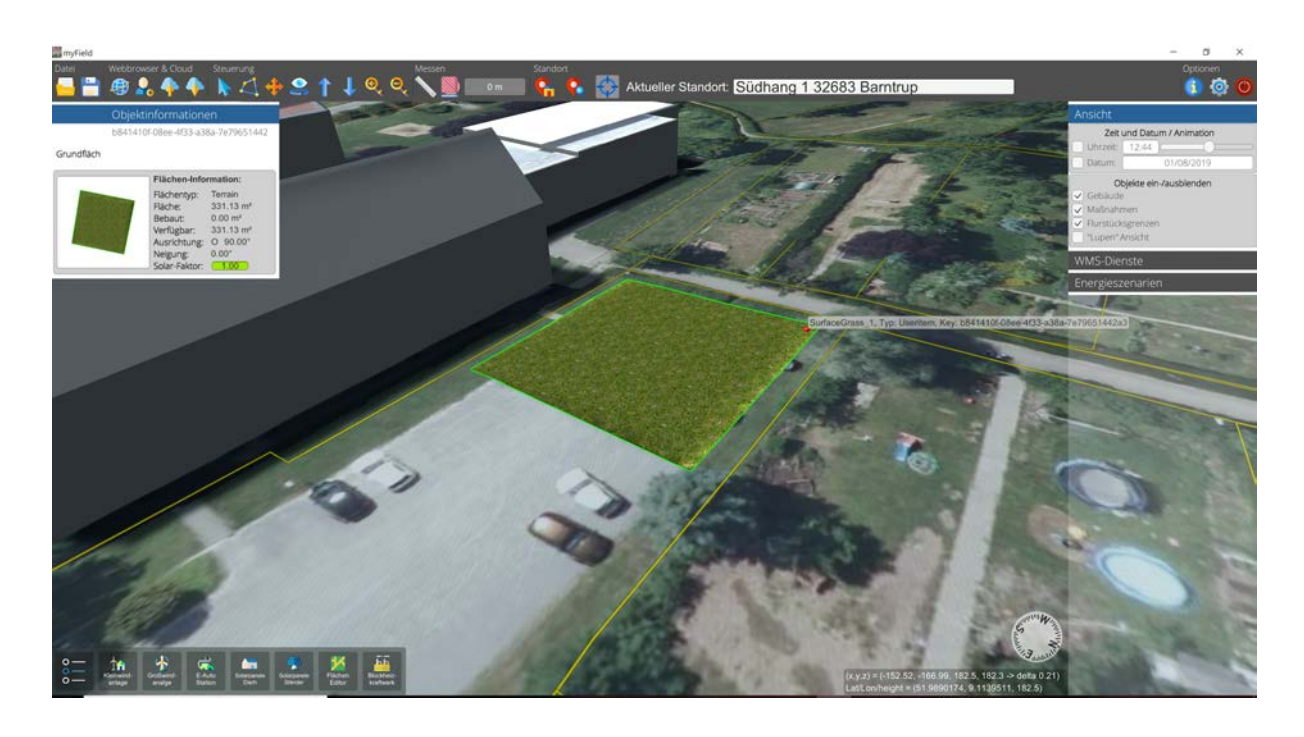

*Abbildung 9: Visualisierung einer Flächenumwandlung in myField (Quelle: eigene Darstellung)*

#### **4.3 Szenarien**

Während sich die Nutzung der konkreten Einzelmaßnahmen in myField zunächst an Nutzende wendet, die sich zu singulären Umweltschutzmaßnahmen in ihrem Wohnumfeld informieren möchten, wird durch Szenarien ein umfassenderer Ansatz abgedeckt. Durch die Auswahl mehrerer Gebäude bzw. Flurstücke wird durch die Nutzenden ein Bereich definiert, der im Szenario mit Energie versorgt werden soll. Entscheidend ist hier der gemeinschaftliche Ansatz, der dabei verfolgt wird. Insbesondere auf nachbarschaftlicher Ebene ergeben sich durch die Kooperation entscheidende Vorteile in Bezug auf Energievorhaben, die durch die Verwendung von myField deutlich werden sollen. Diese bedeuten für die Nutzenden beispielsweise ein größeres Flächenpotenzial und dadurch eine Erhöhung der Anzahl der potenziellen Energieanlagen. Zudem kann die Auslastung der Energiegewinnung optimiert werden, sodass bei zu großer Gewinnung weitere Verbraucher hinzugenommen werden. Denkbar sind auch Standortvorteile, so ist vielleicht das Dach eines Nachbarn durch seine Neigung für die Platzierung von Photovoltaikanlagen geeigneter als das eigene. Nutzende haben so die Möglichkeit, die Energieverteilung innerhalb des gewählten Bereichs zu visualisieren und ggf. Anpassungen in Bezug auf das Energieverhalten vorzunehmen. Damit aus einem angelegten Szenario ein kooperatives Projekt wird, ermöglicht myField einerseits, dass das Projekt unter Nutzern geteilt wird, andererseits erweitert die etablierte Chatfunktion die Kommunikationsebene (vgl. Kapitel 4.5.3). Im Folgenden werden die drei in myField etablierten Szenarien beschrieben.

#### **4.3.1 Elektrizitäts-Szenario**

Das erste Szenario wendet sich der Energiewende im Bereich der elektrischen Energie (Stromversorgung) zu. Hier konnten in der Vergangenheit - und im Vergleich zur Energiewende in der Wärmeversorgung und der Energiewende im Verkehr - die größten Erfolge erzielt werden. Die Wahl des Projektteams fiel damit auf ein Themenfeld, in dem viele Produkte/Maßnahmen bereits handelsüblich und verfügbar und den Konsumenten bekannt sind. Ziel ist es, zu benennen welche bestehenden Objekte aus der realen Umgebung (Verbraucher/Produzenten) in das Szenario aufzunehmen sind und dann durch die Platzierung von Energieerzeugungsanlagen eine regenerative Energieerzeugung sicher zu stellen. Hierfür steht dem Nutzer eine tabellarische Übersicht zur Verfügung, welche die Verbräuche (der Verbraucher) und Produktion (der Produzenten) aller dem Szenario zugewiesenen Objekte aufsummiert.

#### **4.3.2 Elektroauto-Szenario**

Das zweite Szenario wendet sich der Energiewende im Bereich der elektrischen Mobilität auf Basis erneuerbaren Energiequellen zu. Ziel ist es, zu benennen welche bestehenden Objekte aus der realen Umgebung (Verbraucher\*innen/Produzent\*innen) in das Szenario aufzunehmen sind und dann durch die Platzierung von Energieerzeugungsanlagen eine regenerative Energieversorgung für das Elektrofahrzeug sicher zu stellen.

#### **4.3.3 Wärmenetz-Szenario**

Das dritte Szenario wendet sich der Energiewende im Bereich der häuslichen Wärmeversorgung zu. Hier steht die Energiewende noch vor großen Herausforderungen, die auch durch die im Vergleich zum Strommarkt andere Marktstruktur (überwiegend dezentrale Entscheidungsfindung in den einzelnen Haushalten) bedingt sind. Die hier in Betracht kommenden Anlagen überschreiten häufig den Bedarf eines einzelnen Haushaltes. Ein wichtiges Instrument zur Stärkung der Wärmeerzeugung aus erneuerbaren Quellen ist daher die Einrichtung eines Systems zur Nahwärmeversorgung, das wiederum Erzeugeranlagen und Verbraucher umfasst. Im Vergleich zum Strombereich fehlt jedoch ein Netz zum Ausgleich bzw. zur Verteilung, daher ist das Anlegen eines Nahwärmenetzes ein wichtiger Bestandteil des Wärmenetz-Szenarios in myField. Basierend auf den Knoten des Netzes (Erzeuger\*in, Verbraucher\*in) wird mit Routingoperationen ein optimiertes Netz geplant (s. Abbildung 10). Mittels in der Literatur angegebenen Kennwerten für die Wirtschaftlichkeit eines Netzes, basierend auf der Anschlussdichte je Wegstrecke des Wärmenetzes, kann eine Aussage über

die Wirtschaftlichkeit des entwickelten Netzes getroffen werden. Durch das Hinzufügen oder Weglassen weiterer Erzeuger und Verbraucher können Nutzende dann eine weitere Optimierung des Szenarios erreichen. Auch in diesem Szenario steht den Nutzenden eine tabellarische Übersicht zur Verfügung, welche die Verbräuche (der Verbraucher\*innen) und Produktion (der Produzent\*innen) aller dem Szenario zugewiesenen Objekte aufsummiert.

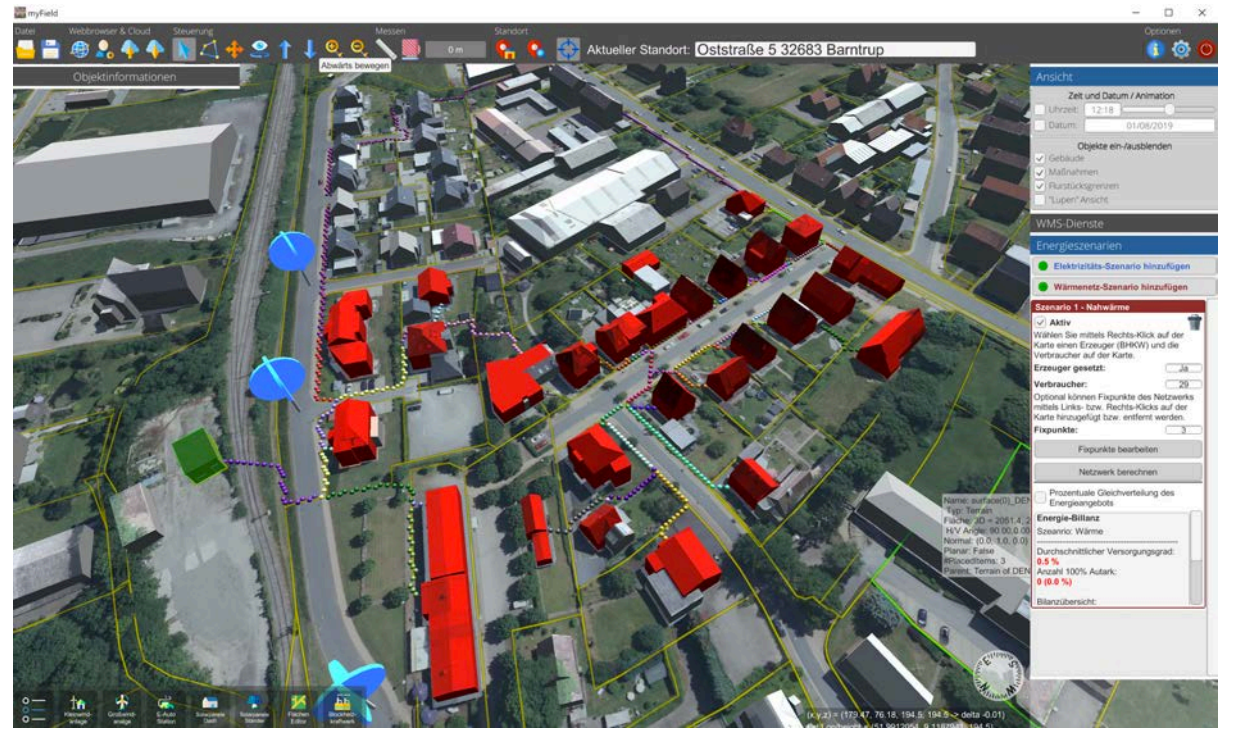

*Abbildung 10: Visualisierung eines Wärmenetz-Szenarios in myField (Quelle: eigene Darstellung)*

#### **4.4 Anwendungsfälle**

Nach der grundsätzlichen Erläuterung der Maßnahmen und Szenarien innerhalb der myField-Software, werden im Folgenden verschiedene, mögliche Anwendungsfälle beschrieben. Diese sind die entsprechende Übersetzung von Planungsvorhaben in myField in die reale Welt.

## **4.4.1 Grundsätzliche Informationsvermittlung**

Die Implementierung kommunaler Geodatendienste, wie Lärmkarten, Hochwasserpegelstände, oder Flächennutzungspläne ermöglichen allen registrierten Nutzer\*innen die Liegenschaft und unmittelbare Nachbarschaft im Zusammenhang planungsbezogener Informationen dreidimensional darzustellen. Dies ist immer dann von Interesse, wenn Bürger\*innen übergeordnete Planungsvorhaben, wie beispielsweise Flächennutzungsplanänderungen, kommuniziert und erläutert werden müssen. Der Vorteil der dreidimensionalen Visualisierung gegenüber einer einfachen zweidimensionalen Kartendarstellung, liegt in der besseren Vermittlung der Gelände- und Baukörperbeschaffenheit. Dachflächenzuschnitte, Gebäudehöhen oder Geländeversprünge haben beispielsweise bei der Diskussion um Solardachpotenziale einen unmittelbaren Einfluss auf nachbarschaftliche Verschattungen. Die unmittelbare Visualisierung dieser Zusammenhänge schafft einerseits Verständnis bei Sach- & Fachunkundigen und bietet andererseits entscheidende Vorteile für etwaige spätere Beteiligungsprozesse.

## **4.4.2 Testen von Einzelmaßnahmen**

Nachbarschaftliche Umweltschutz- oder Energiemaßnahmen beginnen oftmals mit der Initiative Einzelner. myField unterstützt hier beim grundsätzlichen Plausibilitätscheck, ob die eigenen Ideen im größeren Zusammenhang prinzipiell sinnvoll sein können. Ein aktuelles Beispiel hierfür wären nachbarschaftliche Zusammenschlüsse bestehender Photovoltaik-Anlagen, die in den kommenden Jahren aus der Förderung durch Einspeisevergütung fallen. Einzelne Eigentümer\*innen können via myField vorher überprüfen, ob sich durch Verknüpfung und/oder Ausbau der Bestandsanlagen relevante Energievorteile für den eigenen Haushalt und die unmittelbaren Nachbar\*innen ergeben können.

## **4.4.3 Kollaborative Gruppenszenarien**

Die besondere Innovation von myField wird bei der gemeinschaftlichen Skizzierung individueller Gruppenszenarien deutlich. Inhalte solcher Gemeinschaftsvorhaben können prinzipiell alle integrierten Maßnahmen oder auch die Kombination mehrerer Einzelmaßnahmen sein. Im einfachsten Fall ermöglicht es die Software, dass Nachbar\*innen

über die Umnutzung oder Entsiegelung einzelner Fläche diskutieren können. myField bietet hier sowohl die notwendige Darstellungs- als auch Kommunikationsfunktionalität. Weiterhin sind auch quartiersbezogene Vorhaben, wie die Anschaffung und Platzierung von Kleinwindkraftanlagen zur Steigerung der Energieautarkie, die Errichtung kommunaler Solarparks bis hin zur Initiierung von Energiegenossenschaften denkbar. Derartige Vorhaben lassen sich durch einzelne oder mehrere Partien erstellen, mit weiteren Nutzer\*innen über die integrierte Cloud-Plattform teilen und in größeren Kontexten durch die implementierte Chat-Funktion in Echtzeit besprechen. Nach interner Abstimmung kann so ein nachbarschaftliches Vorhaben an die Kommune weitergeleitet werden, die ihrerseits allen Prozessbeteiligten ihre Stellungnahme zukommen lassen kann. Besonders interessant wird dies, wenn die Planungszusammenhänge, wie bei der Prüfung von Nahwärmenetzen oder der Verlegung von Breitbandanschlüssen, über mehrere Parteien hinweg komplexer werden. Die in myField integrierte Routing-Funktion visualisiert hier optimale Leitungsverläufe in Abhängigkeit von Ausgangsknoten (z.B. Heizkraftwerk oder analog Netzanschlusskasten) und anzuschließenden Grundstücksparzellen.

#### **4.4.4 Interkommunale Planungsszenarien**

In myField sind grundsätzlich alle Benutzer\*innen mit den gleichen Funktionalitäten ausgestattet. Für die Software ist es daher unerheblich, ob eine Privatperson eine Maßnahme skizziert oder ob es sich um eine kommunale Verwaltungseinheit handelt, die als Nutzer agiert. Die Darstellung und die Nutzung der Geoinformationen sind in myField nicht auf kommunale Grenzen beschränkt. So können in gleicherweise Flächennutzungsplanungen, Maßnahmen der Innenentwicklung oder Überlegungen zu interkommunalen Energieparks über mehrere Kommunen hinweg simuliert und diskutiert werden. Art und Zeitpunkt zum Einbezug der betreffenden Bürgerschaft obliegt dann den beteiligten Kommunen.

## **4.5 Datentechnische Umsetzung der Geodateninfrastruktur**

#### **4.5.1 WebGIS**

Geoinformationssysteme (GIS) sind Datenbankmanagementsysteme, die räumliche Daten vorhalten. Im Gegensatz zum Desktop-GIS werden diese Daten vom WebGIS nicht nur lokal vorgehalten, sondern können im Netzwerk (lokal, weltweit) durch sogenannte Webservices bereitgestellt werden. Zudem ist es möglich, weitere Webserver kaskadierend in die Serverstruktur einzubinden. Dies bedeutet, dass nicht zwangsläufig sämtliche Daten in der Serverstruktur vorgehalten werden müssen, sondern dass zudem weitere externe Geodateninfrastrukturen eingebunden werden können.

Diese durch das OGC definierten Standards ermöglichen es Clients, über entsprechende Anfragen, Zugriff auf diese räumlichen Daten zu erhalten. Zu den Webservices zählen unter anderem folgende:

- Web Map Service (WMS)
- Web Map Tile Service (WMTS)
- Web Coverage Service (WCS)
- Web Feature Service (WFS)

#### **WMS**

Der WMS (Web Map Service) liefert von einem Client angeforderte Karten in Form von Bilddaten in Rasterformaten zur direkten Anzeige. Die zugrundeliegenden Geodaten werden dazu serverseitig für jede verfügbare Ansicht einmalig gerendert, so dass der Client die Daten direkt anzeigen kann (s. Abbildung 11). Mittels Styles kann die Darstellung der angefragten Layer vor dem Rendering geändert werden, eine nachträgliche Manipulation der dargestellten Objekte ist hingegen nicht möglich. Im Gegensatz zum WCS können WMS nur Rasterkarten im Integerformat bereitstellen.

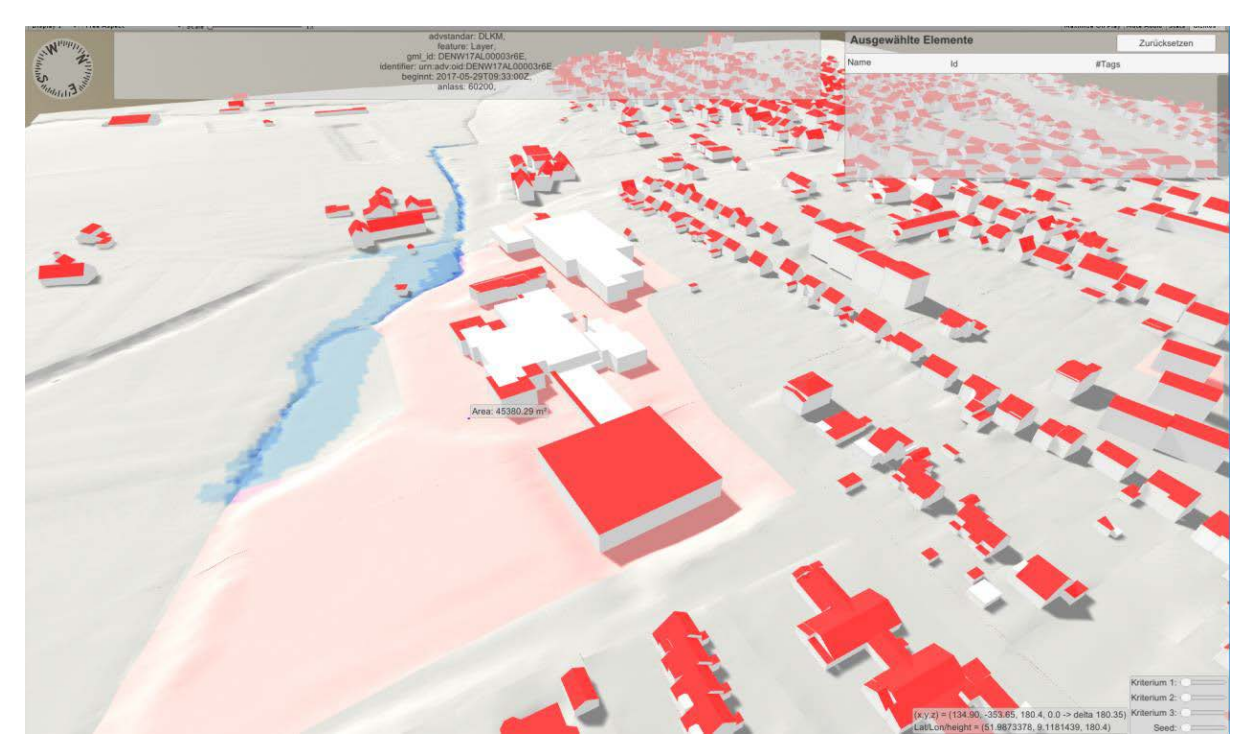

*Abbildung 11: Darstellung eines WMS-Dienstes in der 3D-Welt (Beispiel Überflutungsbereiche) (Quelle: eigene Darstellung)*

#### **WMTS**

Im engen Zusammenhang zum WMS steht der WMTS (Web Map Tile Service). Dieser sorgt für schnelleres Rendering, da die Karten nicht vollständig vom Server erzeugt und an den Client gesandt werden. Stattdessen werden die angeforderten Karten in Kacheln (engl. Tiles) unterteilt und nur die Bereiche, die vom Client angefordert werden, vom Server prozessiert und an den Client geschickt.

#### **WFS**

Beim WFS (Web Feature Service) werden Features in Form von Vektordaten in einer Datenbank bereitstellt. Ein Feature ist dabei ein reales Objekt, dessen Geometrie als georeferenziertes Polygon, Linie, oder Punkt beschrieben wird. Zusätzlich kann jedes Feature eine beliebige Anzahl an Attributen besitzen. Entsprechend liefert der WFS die angeforderten Daten als Sammlung von Objekten, die der Client beliebig verarbeiten kann. Sollen die Daten visualisiert werden, müssen diese zunächst clientseitig aufbereitet und gerendert werden. Dies ermöglicht eine individuelle Visualisierung und Manipulation einzelner Kartenobjekte, wofür jedoch mehr Rechenleistung beim Client erforderlich ist als zur Anzeige von vorgerenderten Rasterdaten des WMS. Durch den Zugriff auf die Eigenschaften der einzelnen Features, können auf dem Client die Vektordaten analysiert und weitere Operationen (Bearbeitung, Flächenberechnung, etc.) auf diese angewendet werden. Zudem ist mittels des

Web Feature Transaktionsservice (WFS-T) das Erzeugen, Löschen und Aktualisieren von Features auf dem Server möglich.

#### **WCS**

Der WCS (Web Coverage Service) unterstützt die Ausgabe von Coverages. Dies sind beispielsweise regelmäßige Raster von Einzelpunkten mit dreidimensionalen Koordinaten, wie es z.B. bei digitalen Geländemodellen vorkommt. Hier kann jedes Geoobjekt für sich betrachtet werden. Aber auch kompliziertere unregelmäßige Strukturen, wie das Triangulated Irregular Network (TIN), Punktverteilungen oder Gebietsaufteilungen durch flächendeckende Polygone, deren nachbarschaftliche Beziehungen durch Funktionen dargestellt werden können, gehören zu den Coverages.

Als Service-Instanz des WMS und des WFS erlaubt ein WCS, Clients Teile der Informationsbestände eines Servers basierend auf räumlichen Bedingungen und anderen Abfragekriterien zu wählen. Im Gegensatz zum WMS, der Geodaten als Kartenbilder liefert, stellt der WCS verfügbare Daten zusammen mit ihren detaillierten Beschreibungen (Metadaten) bereit und bietet die Möglichkeit, sowohl auf diese Daten als auch auf ihre Metadaten zuzugreifen.

Im Gegensatz zum WFS, der einzelne räumliche Datenelemente liefert, geben WCS multidimensionale Daten zurück, die einen Ausschnitt der Raum-Zeit-Eigenschaften in beliebige Beziehungen bringen können. Als solches fokussiert WCS auf Coverages als eine spezialisierte Klasse von Features (nämlich Mengen von Features) und bietet dementsprechende Funktionalität.

#### **GeoServer und PostGIS-Datenbank**

GeoServer ist ein WebServer, der Karten und Daten verschiedener Formate unterschiedlichen Clientapplikationen wie Webbrowsern und Desktop-GIS Anwendungen mittels der OGC Webservices (WMS, WMTS, WFS, WCS und weiteren) bereitstellt. Durch sein offenes Konzept und der Vielzahl an Schnittstellen verbindet GeoServer im Hintergrund verschiedenste Datenquellen. Da GeoServer bei der Installation bereits den WebServer Jetty optional mitinstalliert, ist eine Einbindung in einen externen WebServer, wie z.B. Apache, nicht notwendig.

Für die Installation des GeoServers ist zwingend eine Datenbank notwendig. Nativ unterstützt hier Geoserver die Datenbanken PostGIS (PostgreSQL mit Erweiterung PostGIS) und SQLite. Weitere Datenbanken wie MySQL, Oracle oder ESRIs ArcSDE können mittels verschiedenster Erweiterungen an GeoServer angebunden werden.

Bei PostgreSQL handelt es sich um ein objektrelationales Datenbankmanagementsystem (ORDBMS). Bereits mit vielen Funktionalitäten ausgestattet, so werden nahezu alle Merkmale des SQL-Standards SQL:2011 unterstützt, kann es durch verschiedenste Erweiterungen, wie z.B. Routingfähigkeiten, ergänzt werden. Die Erweiterung PostGIS ermöglicht die Speicherung von Geodaten in der Datenbank, die für die Zusammenarbeit mit GeoServer notwendig sind. PostGIS unterstützt räumliche, GIST-basierte R-Tree Indizes, sowie Funktionen für die Analyse, Bearbeitung und den Datenaustausch von GIS-Objekten. Sowohl GeoServer als auch PostgreSQL sind als Software Open Source und verfügen über eine breit aufgestellte Community.

#### **Austausch mit Unity**

Basierend auf den Voraussetzungen aus dem vorhergehenden Kapitel, bietet es sich an, eine Client-Serverarchitektur auf Basis der vom Open Geospatial Consortium (OGC) definierten WebServices zu nutzen. Dies bietet z.B. die Möglichkeit eines bidirektionalen Datenaustauschs zwischen dem Webserver und dem Unity-Client, wie in der folgenden Abbildung (s. Abbildung 12) dargestellt ist.

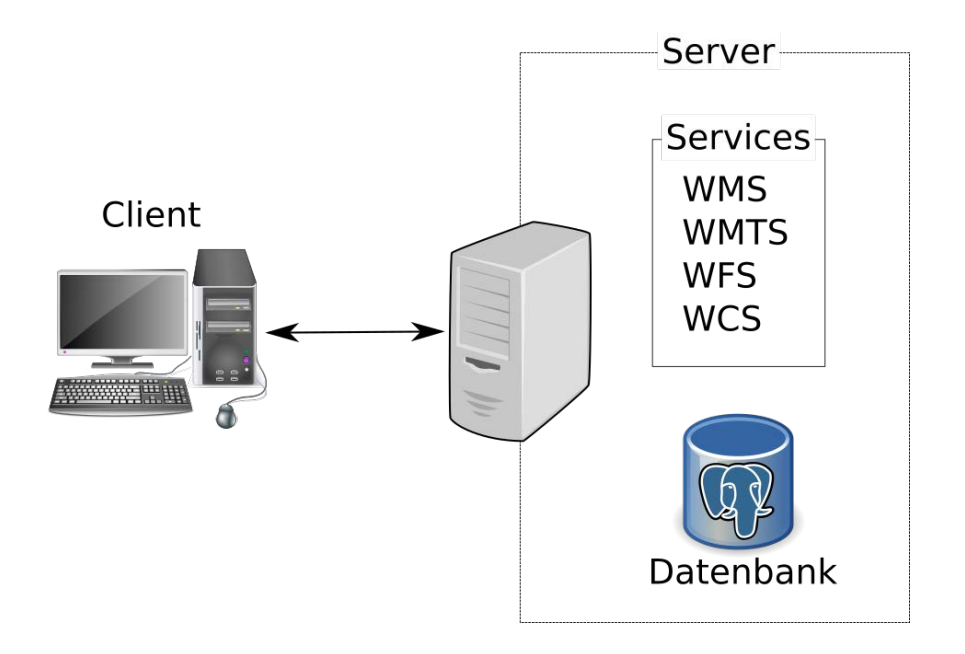

*Abbildung 12: Bidirektionaler Datenaustausch zwischen dem Unity-Client und dem GeoServe*r *(Quelle: eigene Darstellung)*

*Hierbei werden die Daten durch eine im Hintergrund arbeitende Datenbank vorgehalten. Der Client kommuniziert mit dem Webserver, der seinerseits die angeforderten Daten gegebenenfalls aufbereitet (Projektion, Rendering, Kachelung etc.) und an den Client sendet. Für den Datenaustausch sollten standardisierte Schnittstellen verwendet werden, mit denen sowohl GeoServer als auch der Unity-Client arbeiten kann, um den Arbeitsaufwand der Implementierung neuer Schnittstellen zu minimieren. Eingeschränkt wird dies, durch die begrenzte Anzahl an Schnittstellen, die Unity bzw. dessen Plugin UtyMap von Haus aus zur Verfügung stehen, wie in der folgenden Tabelle (s.* 

#### Tabelle 1) ersichtlich ist.

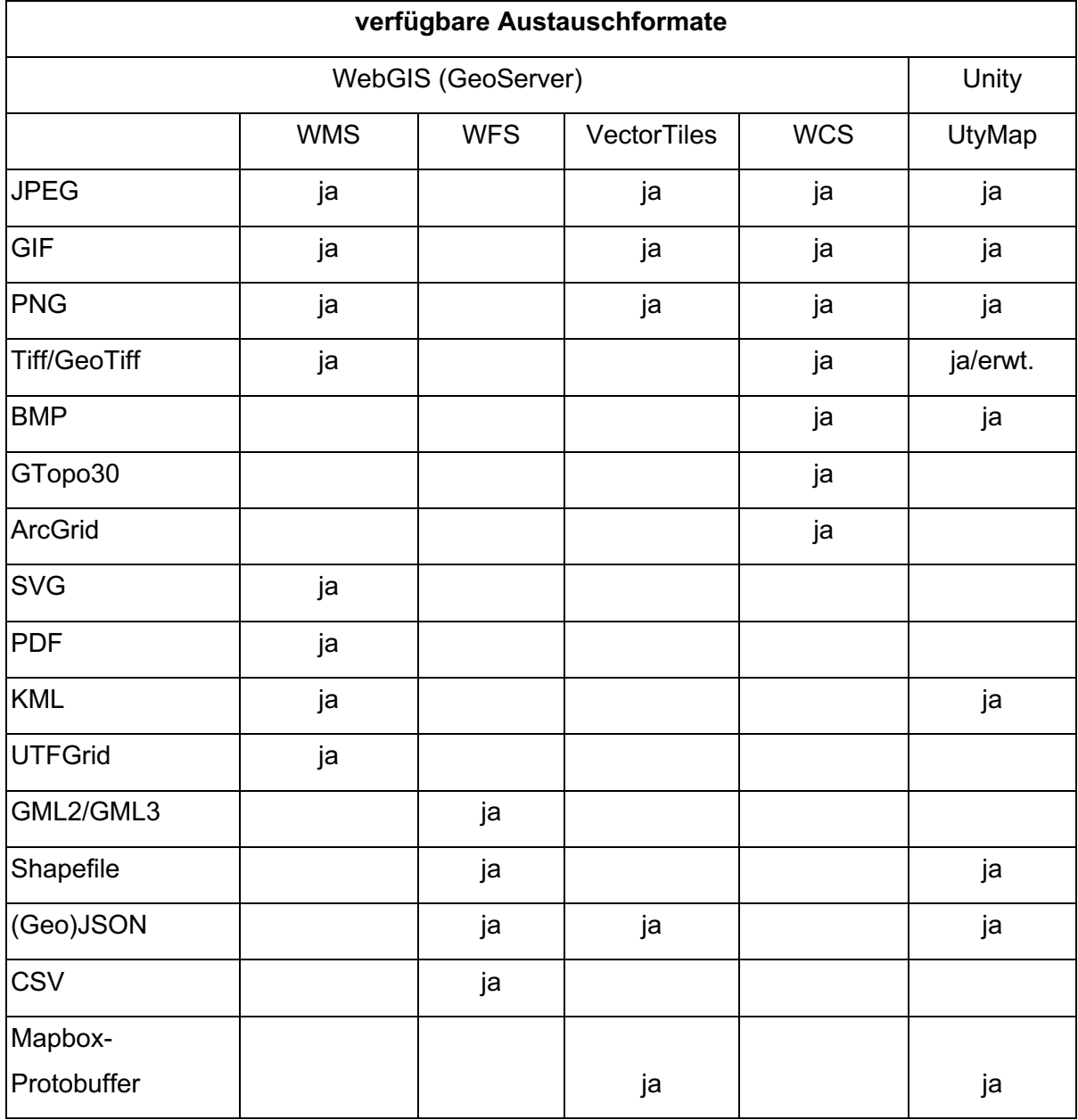

*Tabelle 1: Gegenüberstellung der möglichen Ausgabeformate in WebGIS und UtyMap (Quelle: eigene Darstellung)*

So bietet sich für den Austausch von Vektordaten das GeoJson-Format bzw. die Protobuffer an. Für den Austausch von Rasterdaten bietet sich das GeoTiff-Format an, da hier zusätzlich zu den Rasterinformationen noch Metadaten und die Georefrenzierung mit übertragen werden können.

Die Geodaten können vom WebGIS on-the-fly, also quasi als "Vorprozessierung", während der Anfrage umprojiziert werden. Eine vorherige Umprojizierung der Daten im Vorfeld ist demnach nicht zwingend notwendig.

#### **Speichern/Laden von Benutzer-Daten und -Projekten**

Im Zwischenbericht wird in Kapitel 3.5 Teil-Konzeption Daten darauf verwiesen, dass das Speichern/Laden von Kommentaren, Bildern sowie von Simulationsmodellen und ergebnissen durch die Nutzer\*innen in der Datenbank realisiert werden soll. Da das Hauptaugenmerk auf der Implementierung der Maßnahmen für den myField-Client lag, wurde entschieden, für den Kooperationsteil des myField-Clients auf bereits vorhandene Software zurückzugreifen. Diesbezüglich wird im Unterkapitel Kooperationsplattform vertieft eingegangen.

Die Bearbeitung und das Abspeichern von Features mittels des WFS-T WebServices in der Datenbank wurde ebenfalls nicht innerhalb des myField-Clients implementiert. Dieser könnte jedoch im Rahmen eines Folgeprojektes um entsprechende Funktionalitäten erweitert werden.

#### **Bereitstellung der Daten**

Zweidimensionale Vektordaten wie Verwaltungsgrenzen, Flurstücke, etc. können aus verschiedenen Desktop-GIS direkt in die Datenbank des WebGIS übertragen werden. Diese können durch die weiter oben erwähnten Schnittstellen dem Client zur Verfügung gestellt werden. Shapefiles könne zwar nativ durch GeoServer bereitgestellt werden, aus Performanzgründen werden die Vektordaten jedoch in der Datenbank abgelegt.

Dreidimensionale Vektordaten, wie die Gebäudemodelle NRW im CityGML-Format, können durch eine entsprechende Software (3DcityDB Importer/Exporter) in die Datenbank übertragen werden. Die direkte Übergabe der GML-Daten an Unity/GoMap/UtyMap ist nicht möglich, da diese GML nicht importieren können. Zwar kann das WebGIS die Gebäudedaten über eine selbstdefinierte Abfrage als GeoJSON zur Verfügung stellen. Das Importieren der Gebäudedaten im GeoJSON-Format ist in UtyMap jedoch nicht möglich. Dies macht es notwendig die CityGML-Daten in punktförmige 2D-Features zu überführen. Der dreidimensionale Teil wird dann als Collada-Modell in den Eigenschaften der Features abgespeichert.

Die Darstellung verschiedener Detailstufen kann durch das WebGIS gesteuert werden. Hier können je nach Layer die maximalen und minimalen Zoomlevel eingestellt werden. Eine detailliertere Steuerung der Detailstufen nach Eigenschaften der Features muss über den Client realisiert werden. Im Gegensatz zum WMS bietet WFS keine Beeinflussung der Darstellung durch Styles. Hier müssten die Styles in den Eigenschaften der Features hinterlegt werden und vom Client entsprechend dargestellt werden.

Rasterdaten (DGM, DOM, Windkarten etc.) können in GeoServer sowohl in der Datenbank als auch lokal im Speicher des Servers hinterlegt werden. Da die Rasterdaten zum Teil Speicherplatz von mehreren Gigabyte belegen, werden diese lokal auf der Festplatte abgelegt. Eine Unterscheidung zwischen 3D- und 2D-Rasterdaten ist für GeoServer unerheblich, da beide über dieselbe Schnittstelle dem Client zur Verfügung gestellt werden.

#### **Realisierung**

Aus Gründen der Skalierbarkeit und um den Server später auf einer anderen Serverarchitektur zu hosten, wurde das WebGIS ursprünglich innerhalb einer virtuellen Maschine in der Virtualisierungssoftware VirtualBox der Firma Oracle aufgesetzt. Da die Firma Oracle zwischenzeitlich ihr Lizenzprogramm änderte und so Softwarepakete wie Java sowie Virtualbox unter eine proprietäre Lizenz stellte, die auch für Forschungseinrichtungen kostenpflichtig ist, wurde die Geodateninfrastruktur in die Containerverwaltung Docker migriert.

Docker ist eine Containervirtualisierungssoftware der Firma Docker Inc. Container sind hier abgeschottete Anwendungen inklusive ihrer Konfiguration, die durch Namensräume voneinander getrennt sind. Ähnlich zu virtuellen Maschinen laufen Anwendungen in Containern ohne direkten Zugriff auf das Betriebssystem. Im Gegensatz zu virtuellen Maschinen haben diese jedoch kein komplettes Betriebssystem integriert, sondern greifen über die Containervirtualisierungssoftware auf die Funktionen und Bibliotheken des Betriebssystems zu. Dies entspricht einer Virtualisierung von Anwendungen. Dadurch dass Container kein eigenes Betriebssystem beinhalten, sind diese deutlich kleiner als herkömmliche virtuelle Maschinen. Ähnlich wie virtuelle Maschinen können Container auf andere Hostsysteme migriert werden.

GeoServer wurde in der Version 2.15.1 installiert. Für den Datenaustausch mit Unity mittels Protobuffern musste zusätzlich die Erweiterung VectorTiles installiert werden. Für die Datenhaltung der Vektordaten im Hintergrund läuft die Datenbank PostgreSQL Version 11.2

mit der Erweiterung PostGIS für die Geodatenfunktionalitäten. Zudem wurde für die CityGML-Daten der 3D-Gebäudemodelle NRW die PostGIS-Datenbank um CityGML-Funktionalitäten erweitert.

# **4.5.2 Datenverfügbarkeit im WebGIS**

Bei den innerhalb des Projekts myField verwendeten Geodaten handelt es sich mit Ausnahme der Hauskoordinaten, die vom Kreis Lippe zur Verfügung gestellt wurden, um freie Daten. Die Datenquelle, Lizenz der Nutzung und der Stand der Daten kann folgender Tabelle 2 entnommen werden.

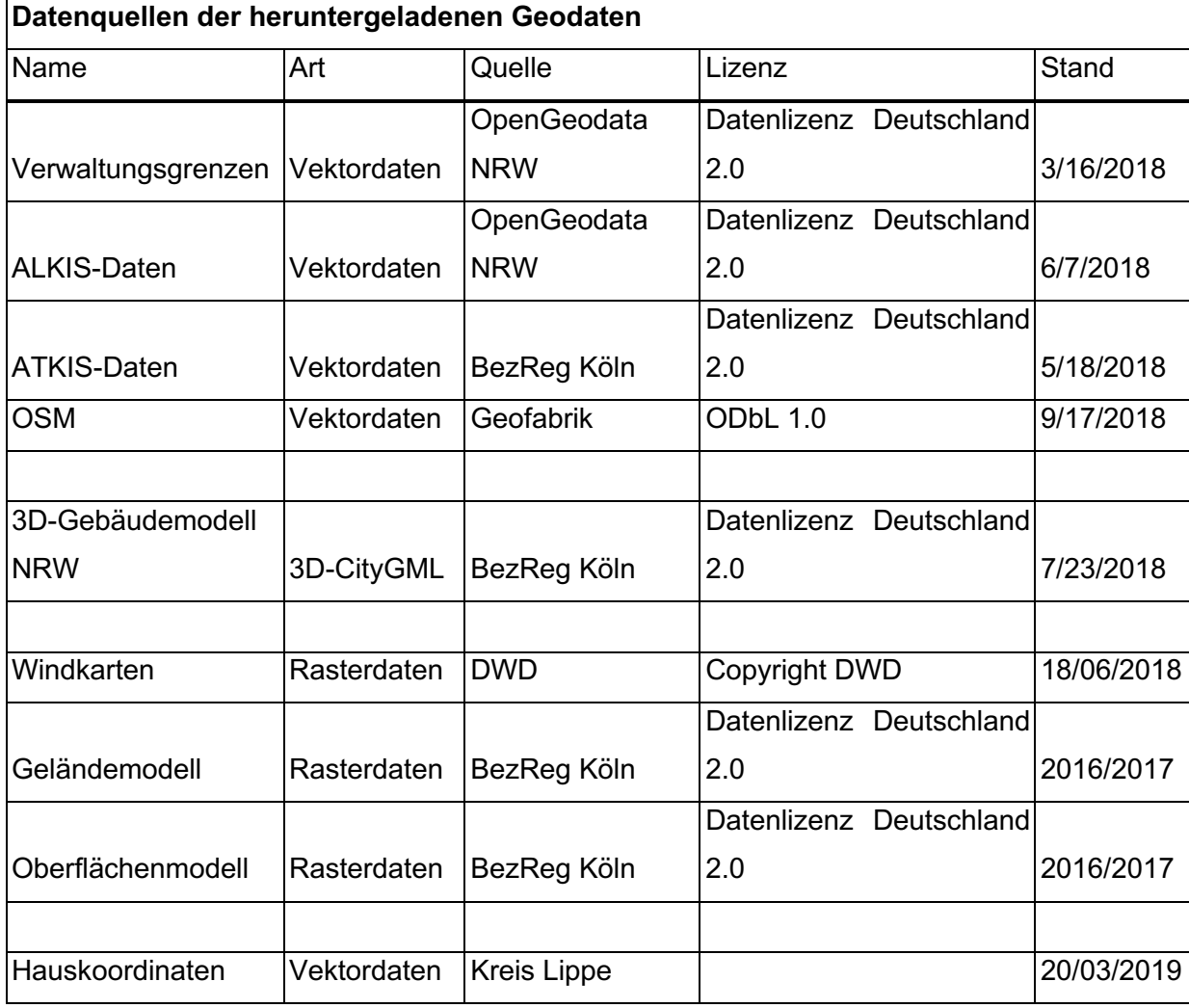

*Tabelle 2: Im WebGIS bereitgestellte Geodaten (Quelle: eigene Darstellung)*

Aus den oben genannten Geodaten werden im WebGIS verschiedene Layer bereitgestellt, die um den Layernamen erweitert wurden, damit diese im myField-Client richtig zugeordnet werden können. Zudem wurden teilweise aus den offiziellen Geodaten neue Daten generiert. Eine Auflistung der verfügbaren Layer ist in Tabelle 3 im Anhang A ersichtlich.

Für die Flächennutzung wurden die, ebenfalls im Anhang aufgelisteten, ALKIS-Layer zu einem Gruppenlayer zusammengefasst und entsprechende Darstellungsstile erzeugt, wie exemplarisch in Abbildung 13 dargestellt ist. Der Layer der Flächennutzung sollte ursprünglich als Datengrundlage für das Routing der Nahwärmenetze dienen. Dadurch dass der GeoServer jedoch intern Farbwerte zwischen verschiedenen Layern interpoliert, das heißt Kanten zwischen Features geglättet werden (Anti-Aliasing), sind die resultierenden Rasterdaten für ein Routing nicht geeignet. Dieses Verhalten lässt sich im GeoServer nicht ausschalten oder durch eine Nächste-Nachbarschaft-Interpolation ersetzen.

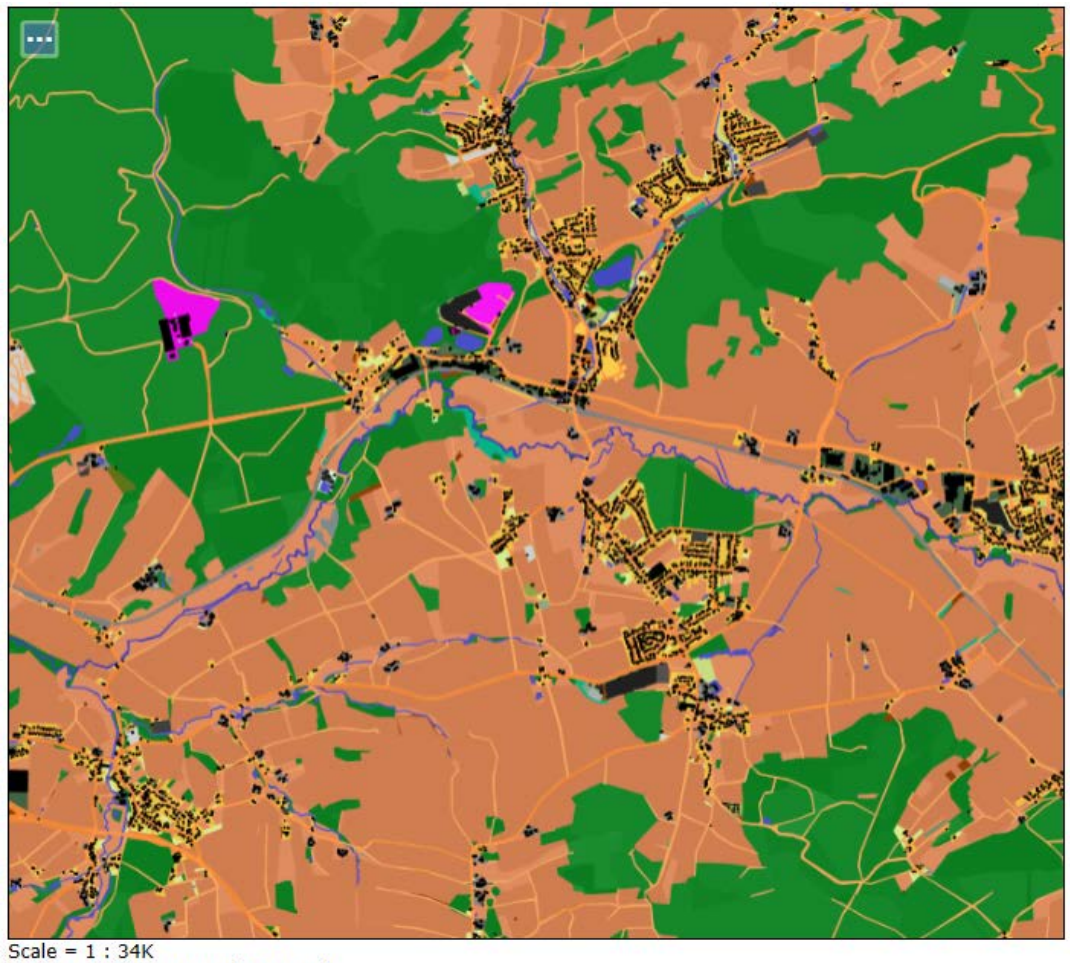

Click on the map to get feature info

*Abbildung 13: Exemplarische Darstellung der Darstellungsstile des Gruppenlayers Flächennutzung (Quelle: eigene Darstellung)*

Um dieses Problem zu umgehen, wurden die einzelnen Layer der Flächennutzung in Punktvektordaten umgewandelt. Die Punktvektoren kommen hierbei auf die Mittelpunkte der QuadKeys zu liegen und beinhalten die Flächenbedeckung der einzelnen Flächennutzungslayer. Da hierbei die erzeugten Daten mehrere Gigabyte groß sind und die Verarbeitung eines Tiles rund eine halbe Stunde dauern würde, erwies sich diese Lösung als nicht komfortabel für die Nutzer\*innen. Bis zum Ende des Projektes konnte dieses Problem nicht gelöst werden.

Wie bereits in Unterpunkt Bereitstellung der Daten erwähnt, können die 3D-Gebäudefeatures nicht per GML bzw. GeoJson an den UnityClient übergeben werden. Dies macht eine Konvertierung der 3D-Objekte in 2D-Objekte notwendig. Die 3D-Modelle werden dazu in den 2D-Objekten als Collada-Modelle hinterlegt.

Die 3D-Höhendaten (DGM, OSM) für NRW werden von der Bezirksregierung Köln nur als 2x2 km² Kacheln zum Download zur Verfügung gestellt. Für eine Weiterverarbeitung, z.B. zur Berechnung der Verschattung, Ausrichtung, Neigung etc., ist es jedoch vorteilhafter, diese als Rasterdaten zu speichern. Da das Oberflächenmodell aus unregelmäßigen Punkten besteht, mussten die 3D-Daten zusätzlich interpoliert werden, um ein regelmäßiges Raster zu erhalten.

Eine Umprojizierung der Daten ist nur notwendig falls Projektionen verwendet werden, welche GeoServer nicht nativ unterstützt oder die fehlerhaft sind. Bei unterstützten Projektionen kann GeoServer die Daten, wie bereits erwähnt, on-the-fly umprojizieren.

#### **4.5.3 Kooperationsplattform**

Als Kooperationsumgebung wird die Kollaborationsplattform Nextcloud eingesetzt. Bei Nextcloud handelt es sich um eine Open-Source-Cloudlösung, die unter anderem Speicherplatz in der Cloud, eine Kommunikationsplattform sowie Kalender- und Mailfunktionen zur Verfügung stellt.

Zur Verwaltung der einzelnen Anwender\*innen, die den myField-Client nutzen, bietet die Nextcloud eine eigene Nutzer\*innen-Verwaltung, wie in Abbildung 14 dargestellt. Hier können die einzelnen Nutzer\*innen in Gruppen zusammengefasst werden. Standardmäßig haben Anwender\*innen nur auf ihre eigenen Daten Zugriff. Innerhalb der Nextcloud-Plattform können diese jedoch ihre Daten für weitere Nutzer\*innen-Gruppen oder andere Nutzer\*innen freigeben, so dass ein kollaboratives Arbeiten ermöglicht wird. Auf diese Weise können einzelne Dateien, aber auch ganze Verzeichnisse mit weiteren Nutzer\*innen geteilt werden.

| 后<br>目<br>日<br>Benutzer - nextPlace<br>$\times$<br>$+$ $\vee$<br>$\Box$<br>$\times$ |                               |                |                                                                         |         |                                        |   |          |          |  |                       |                   |      |                      |   |              |            |           |
|-------------------------------------------------------------------------------------|-------------------------------|----------------|-------------------------------------------------------------------------|---------|----------------------------------------|---|----------|----------|--|-----------------------|-------------------|------|----------------------|---|--------------|------------|-----------|
| $\leftarrow$                                                                        | $\circ$<br>⋒<br>$\rightarrow$ |                | A https://nc.nextplacelab.org/index.php/settings/users/myField_Anwender |         |                                        |   |          |          |  |                       |                   |      |                      | ☆ | $\mathbb{Z}$ | 12         | $\cdots$  |
|                                                                                     | E<br>$\overline{\mathbf{z}}$  | $\frac{1}{2}$  | $\alpha$                                                                | $\circ$ | 台                                      | Ø | $\cdots$ |          |  |                       |                   |      | $\alpha$             |   |              |            | $\bullet$ |
|                                                                                     | + Neuer Benutzer              |                |                                                                         |         | Benutzername<br>Anzeigename            |   |          | Passwort |  | E-Mail                | Gruppen           | für. | Gruppenadministrator |   |              | Kontingent |           |
| $+$                                                                                 | Gruppe hinzufügen             |                |                                                                         | M       | myField_Moderator<br>myField_Moderator |   |          |          |  |                       | myField_Anwender  |      |                      |   | i            |            |           |
| 逗                                                                                   | Jeder                         |                | 20                                                                      |         | testnutzer                             |   |          |          |  | loadsprokep@friendLab | myField_Anwender, |      |                      |   | í            | $***$      |           |
| 徽                                                                                   | Administratoren               |                | 3                                                                       |         | testnutzer                             |   |          |          |  |                       | myField_Test      |      |                      |   |              |            |           |
|                                                                                     | Gruppen                       |                |                                                                         |         |                                        |   |          |          |  |                       |                   |      |                      |   |              |            |           |
|                                                                                     | restrictions.                 | $\mathsf g$    | 盲                                                                       |         |                                        |   |          |          |  |                       |                   |      |                      |   |              |            |           |
|                                                                                     | participate a substitution    | $\rm ^8$       | 盲                                                                       |         |                                        |   |          |          |  |                       |                   |      |                      |   |              |            |           |
|                                                                                     | myField                       | 5              | 盲                                                                       |         |                                        |   |          |          |  |                       |                   |      |                      |   |              |            |           |
|                                                                                     | <b>Champton of</b>            | $\overline{4}$ | 盲                                                                       |         |                                        |   |          |          |  |                       |                   |      |                      |   |              |            |           |
|                                                                                     | myField_Test                  | $\overline{4}$ | 盲                                                                       |         |                                        |   |          |          |  |                       |                   |      |                      |   |              |            |           |
|                                                                                     | myField_Anwender              | $\overline{2}$ | 盲                                                                       |         |                                        |   |          |          |  |                       |                   |      |                      |   |              |            |           |
|                                                                                     | C Einstellungen               |                |                                                                         |         |                                        |   |          |          |  |                       |                   |      |                      |   |              |            |           |

*Abbildung 14: Die Nutzer\*innen-Verwaltung in der Nextcloud (Quelle: eigene Darstellung)*

Über den in der Nextcloudplattform integrierten Messengerdienst können zwischen den Nutzer\*innen und ggf. Kommunen über Themen diskutiert werden, wie in Abbildung 15 exemplarisch gezeigt wird. Es ist möglich Gruppenchats zu starten, zu denen einzelne Nutzer\*innen hinzugefügt, aber auch wieder entfernt werden können.

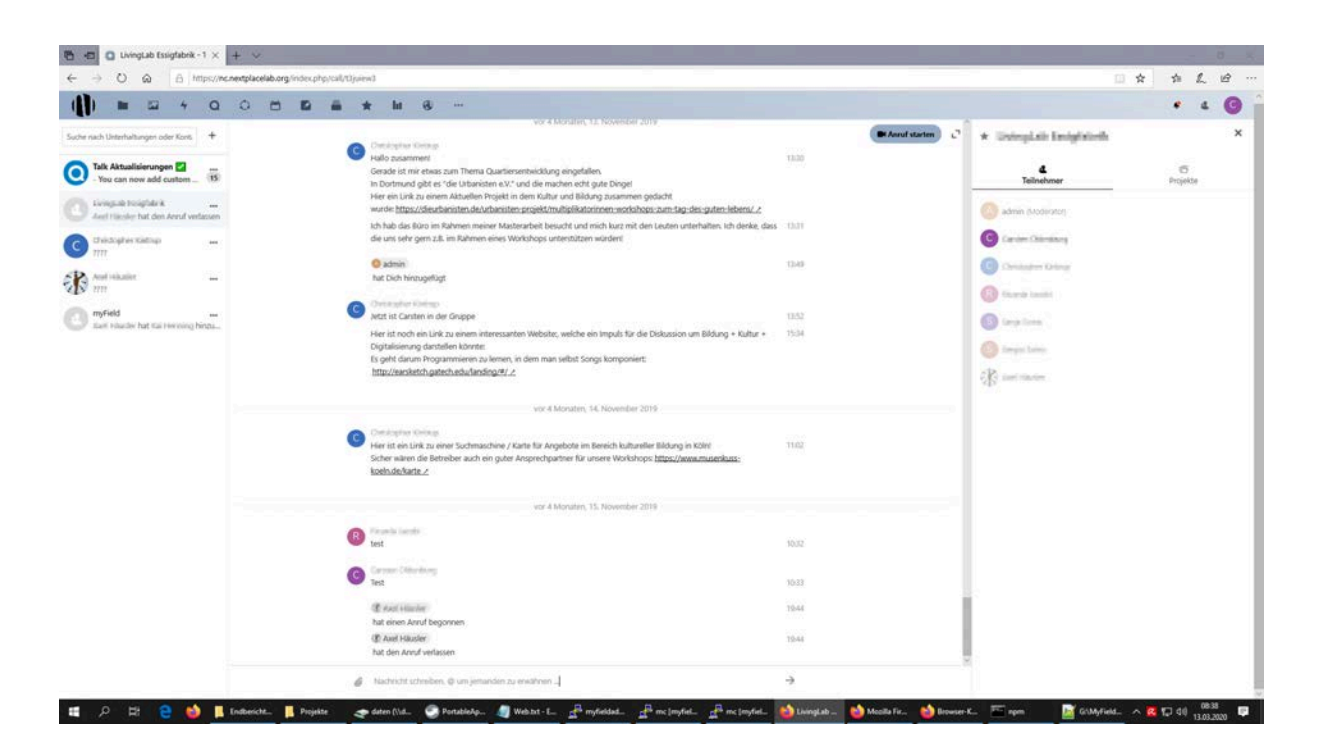

*Abbildung 15: Die Chatfunktion in der Kooperationsumgebung Nextcloud (Quelle: eigene Darstellung)*

Die Chatfunktion ermöglicht es, über Maßnahmen, einzelne Szenarien oder ganze Projekte zu diskutieren. Zudem könnten Diskussionen auch moderiert werden, oder Supportanfragen an entsprechende Verantwortliche gesendet werden.

Nextcloud bietet weiterhin mehrere Programmierschnittstellen (APIs), welche es ermöglichen, aus eigenen Programmen heraus auf verschiedene Dienste der Nextcloud zuzugreifen. So können mittels der WebDAV-Schnittstelle einzelne Dateien oder ganze Verzeichnisse in die Nextcloud hoch- oder heruntergeladen sowie kopiert, verschoben oder gelöscht werden. WebDAV basiert auf dem Hypertext Transfer Protokoll (HTTP) und dient dem Bereitstellen von Daten im Internet. So können Projektdateien aus dem myField-Client heraus in der myField-Nextcloud abgespeichert oder auch geladen werden. Wie bereits erwähnt, können diese dann mit anderen Nutzer\*innen geteilt werden.

Eine weitere Programmierschnittstelle dient der Verwaltung der Nutzer\*innen. Diese ermöglicht es, aus dem myField-Client heraus bei der Anmeldung einen neuen Nutzer\*innen-Account in der Nextcloud zu erstellen sowie dessen Passwort und Emailadresse festzulegen.

Über die Kalenderfunktion der Nextcloud ist es möglich, Termine/Veranstaltungen einzutragen und den Nutzer\*innen bekannt zu machen. So können Nutzer\*innen zusätzlich zur Chatfunktion z.B. auf Zeiten, an denen die Geodateninfrastruktur von myField für Wartungsarbeiten oder ähnliches nicht erreichbar sein wird, aufmerksam gemacht werden.

Über die Monitoring Funktion der Nextcloud können Statistiken über den Download, Aktualisierung sowie das Abspeichern von Projektdateien, Kommentare oder das Setzen von Schlagwörtern zu Projekten oder das Chatverhalten der Nutzer\*innen generiert werden, die Aufschluss über das Nutzungsverhalten der Anwender\*innen bei der Benutzung des myField-Client sowie der Nextcloud als Kooperationsplattform bringen.

#### **4.5.4 Datenschutzkonzept**

myField verwendet vielfältige Daten, bei denen zu überprüfen war, ob ihre Verwendung die Aufstellung eines Datenschutzkonzeptes notwendig macht. Das Softwaretool myField verwendet zunächst offene Geodaten, deren datenschutzrechtliche Einordnung bereits durch den Veröffentlicher geprüft werden. Die in den verwendeten Szenarien zur Anwendung kommenden Daten sind zunächst Durchschnittswerte, die nicht datenschutzrechtlich relevant werden. Die Durchschnittswerte (z.B. Energieverbrauch eines Haushaltes) können jedoch durch die Nutzenden individuell angepasst werden, wobei grundsätzlich denkbar ist, dass die Nutzenden persönlich bekannte reale Werte wie auch Phantasiewerte eintragen.

Datenschutzrechtlich relevant wird dies vor allem, wenn Nutzende die Daten unter Verwendung der auf nextCloud basierenden Kommunikationsfunktion mit anderen Nutzenden teilen. Hier kann myField jedoch auf die durch nextCloud bereits implementierten Datenschutzregeln und -konzepte aufbauen. Im Umfeld der nextCloud-Entwicklercommunity stehen auch Checklisten für die datenschutzrechtlich zulässige Implementierung einer kollaborativ genutzten Cloudumgebung zur Verfügung<sup>7</sup>, sodass ein Aufsetzen einer öffentlichen myField-Instanz datenschutzrechtlich unproblematisch ist.

<sup>7</sup> zum Beispiel: https://nextcloud.com/de/gdpr/

# **4.6 Programmiertechnische Umsetzung der Software**

# **4.6.1 myField-Client**

Der myField-Client ist eine lokale Anwendung zur Darstellung einer georeferenzierten, virtuellen 3D-Umgebung, die zur Laufzeit aus Geo-Vektordaten generiert wird. Die Anwendung läuft prinzipiell ohne eine bestehende Internetverbindung, benötigt diese jedoch, um während der Nutzung die entsprechenden Geo-Daten von verschiedenen Webservern einmalig herunterzuladen.

Im Kern hat die Anwendung dabei zwei zentrale Aufgaben:

- 1. Erzeugung eines georeferenzierten, dreidimensionalen Gitter-Modells aus Vektordaten
- 2. Visualisierung und Nutzer\*innen-Interaktion mit dem Modell

Für die erste Aufgabe wurde die Open Source Library utyMap<sup>8</sup> verwendet, welche entsprechend angepasst und erweitert wurde, um die Anforderungen im Rahmen des Projektes zu erfüllen.

Die zweite Aufgabe wurde basierend auf der Unity3D<sup>9</sup> Spiele-Engine umgesetzt, welche für Forschungszwecke kostenlos verwendet werden kann. Die Spiele-Engine bietet dabei eine leistungsstarke Entwicklungsumgebung zur Visualisierung und Interaktion mit einem dreidimensionalen Gittermodell. Sämtlicher Programmcode wurde in C# geschrieben und steht Open Source zur Verfügung. Weitere technische Details sind im Zwischenbericht zu finden.

# **4.6.2 Verwendete Daten/Modellbasis**

Aktuell werden in der Anwendung für die Erzeugung der 3D-Umgebung vier verschiedene Datenstämme verwendet: Topografie, Flurstücke, Gebäude (LOD2) und verschiedene WMS-Dienste als Texturen. Derzeit sind dies: Luftbildaufnahmen (Orthofotos), Lärm, Hochwasser, Zensus, Flächennutzung. Welche Datenlayer genutzt werden, wird über eine CSS-Konfigurationsdatei definiert.

<sup>8</sup> https://github.com/reinterpretcat/utymap

<sup>9</sup> https://unity.com/de

# **4.6.3 3D Gittermodell und Simulations-Element**

Das Gittermodell der 3D-Welt besteht im Wesentlichen aus zwei Komponenten: Terrain- und Gebäudenetzen. Hinzu kommen noch verschiedene 3D-Modelle, die die Nutzenden zur Laufzeit platzieren können (bspw. eine Windkraftanlage).

Ein Terrain-Netz besteht dabei aus einem oder mehreren nicht planaren Polygonnetzen, die aus amtlichen Flurstücksdaten (2D-Polygonen) und den Höhendaten des Oberflächen-Modells generiert werden. Auf das Terrain werden anschließend die Gebäudemodelle im LOD2 platziert. Ein Gebäudenetz besteht dabei aus mehreren planaren Flächen, die Dachflächen, Wände und Böden repräsentieren.

Entsprechend basiert die gesamte 3D-Umgebung auf 2D-Flächen, die die dreidimensionale Welt bilden. Jede Fläche ist dabei über folgende Attribute beschrieben:

- *Objekt-ID* und Attribute aus Geo-Daten
- Georeferenzierte 3D-Flächenkontur (Multipolygon mit Geo-Koordinaten und Höhen)
- Glattheit: Eben/Uneben
- Typ: Terrain, Dach, Wand, Boden (i.d.R. nicht Auswählbar/Sichtbar)
- Bebauung
- Fläche (Gesamt, Bebaut, Verfügbar)
- Ausrichtung, Neigung

Ferner werden für alle Flächen mit einem senkrechten Anteil georeferenzierte Textur-Koordinaten berechnet, sodass die Oberfläche des Modells mit entsprechenden Texturen (WMS-Daten) überzogen werden kann.

# **4.6.4 Energiemodell**

Jedes Objekt in der 3D-Welt verfügt über ein Energie-Verhalten. Dieses beschreibt die jährliche Produktion und Speicherung sowie den Verbrauch und das Potential des Objektes für eine Energieform (Strom, Wärme).

Standardmäßig haben nur Gebäude ein Energie-Verhalten mit Werten ungleich 0, dies kann aber beliebig von der myField-nutzenden Person angepasst werden.

Datengrundlage für den Energieverbrauch eines Gebäudes ist die Wohnfläche und die daraus abgeleitete Bewohner\*innen-Anzahl. Die Wohnfläche  $A_w$  wird dabei anhand der Geometriedaten wie folgt berechnet:

$$
A_w = \left\lfloor \frac{h_w - h_b}{h_g} \right\rfloor * A_g * f_n
$$
  
Ist  $\frac{h_d}{h_g} > 1$ , dann  $A_w = A_w + A_g * f_n * f_d$ 

- Wandhöhe (Gebäude)  $h_w$
- Sockelhöhe (Konstante)  $h_{\scriptscriptstyle h}$
- $h_q$ Geschosshöhe (Konstante)
- $A_{a}$ Grundfläche (Gebäude)
- $f_n$ Netto-Faktor Grundfläche (Konstante)
- $f_d$ Dachgeschoss-Faktor (Konstante)

Aus der so bestimmten Wohnfläche kann nun eine ungefähre statistische Anzahl der Bewohner\*innen ermittelt werden, indem die Wohnfläche durch die mittlere Wohnfläche pro Person entsprechend der Region dividiert wird.

Anhand der Bewohner\*innen-Anzahl wird der durchschnittliche, jährliche Stromverbrauch pro Gebäude abgeschätzt, indem dieser mit dem durchschnittlichen Stromverbrauch pro Person in der Region multipliziert wird.

Analog wird der durchschnittliche jährliche Wärmebedarf eines Gebäudes abgeschätzt, indem die Wohnfläche mit dem durchschnittlichen Wärmebedarf pro Quadratmeter in der Region multipliziert wird.

Für Dachflächen von Gebäuden wird zusätzlich das Solarpotential abgeschätzt, indem die Fläche mit einem Proportionalitätsfaktor zur Berücksichtigung der Ausrichtung und Neigung, sowie dem regionalen Solarertrag pro Quadratmeter multipliziert wird. Das Solarpotential eines Gebäudes ist dann die Summe aller Dachflächen-Potentiale.

## **4.6.5 Verteilung der Energie**

Unabhängig von der Energieform (Wärme, Strom) kann die angebotene/erzeugte Energiemenge auf die Verbraucher\*innen verteilt werden. Ist dabei das Angebot größer als die Nachfrage, erhält jede(r) Verbraucher\*in 100% des eigenen Bedarfs und das verbliebene Angebot bleibt zur freien Verfügung (bspw. zur Speicherung).

Ist das Angebot A jedoch kleiner als die Nachfrage N, kann die Verteilung auf zweierlei Weisen erfolgen: Relative Gleichverteilung oder bedarfsgerechte Aufteilung.

Bei der relativen Gleichverteilung erhält jede(r) Verbraucher\*in den gleichen relativen Anteil A/N am Angebot, so dass entsprechend auch alle Bedarfe zu gleichen Teilen erfüllt sind.

Bei der bedarfsgerechten Aufteilung erfolgt eine iterative Aufteilung des Angebots. Dazu wird in jedem Schritt der geringste, noch nicht gedeckte Bedarf unter allen Verbraucher\*innen bestimmt und anschließend an alle Nachfragenden verteilt. Reicht das Angebot nicht aus, um diese Menge an jede(r) Verbraucher\*in zu verteilen, wird der Wert entsprechend gesenkt. Diese Schritte wiederholen sich so lange, bis das gesamte Angebot aufgeteilt wurde.

Dieses Verfahren führt dazu, dass bei gegebener Angebots- und Nachfragesituation nicht alle Personen die gleiche relative Versorgung haben, sondern stattdessen einen individuellen Versorgungsgrad. Insbesondere werden kleinere, sparsamere Verbraucher\*innen belohnt, indem sie ihren Bedarf eher zu 100% erfüllen können, als Großverbraucher\*innen.

#### **4.6.6 Nahwärme-Netz/Routing**

Neben der Energie-Betrachtung kann für das Wärmenetz-Szenario ein mögliches Nahwärme-Netz approximiert werden. Ferner werden den Nutzenden Informationen über die Länge und den Durchsatz des Netzwerkes angezeigt.

Da es vielfältige planerische Anforderungen an ein Wärmenetz gibt und eine entsprechende Umsetzung als Simulations-Modell im Rahmen des Projektes zeitlich nicht möglich war, wurde das Modell auf ein Kürzeste-Wege-Modell vereinfacht.

Dazu werden mit einem Path-Finding-Algorithmus<sup>10</sup> iterativ die kürzesten Pfade zwischen der Anbieter\*in und den einzelnen Nachfragenden bestimmt. Um eine Bündelung der jeweiligen Pfade zu erzielen, werden einmal benutzte Pfade mit 0 gewichtet, so dass der Algorithmus bis zu einem gewissen Umweg den bereits genutzten Pfad bevorzugt. Das so erzeugte Netzwerk variiert dabei mit der Reihenfolge der Nachfrager\*innen.

 $10$  Cui, Xiao & Shi, Hao. (2010): A\*-based Pathfinding in Modern Computer Games.

# **5 Öffentlichkeitsarbeit/Publikationen**

# **5.1 Präsentationen des Projektes**

Das Projekt myField wurde in folgenden Kontexten öffentlich präsentiert:

6.03.2018, myField-Auftaktpräsentation in der Kooperationsregion Nordlippe, Innovationszentrum Dörentrup (s. Abbildung 16, Abbildung 17). Unter Beteiligung von Cajus Caesar (Kuratorium der DBU), Borris Ortmeier (Kooperationspartner LEADER-Region Nordlippe), Dr. Klaus Schafmeister (Kooperationspartner Kreis Lippe), Prof. Dr. Axel Häusler, Prof. Dr. Klaus Greve, Benjamin Dally sowie den Bürgermeister\*innen der beteiligten Gemeinden Monika Rehmert (Extertal) und Mario Hecker (Kalletal).

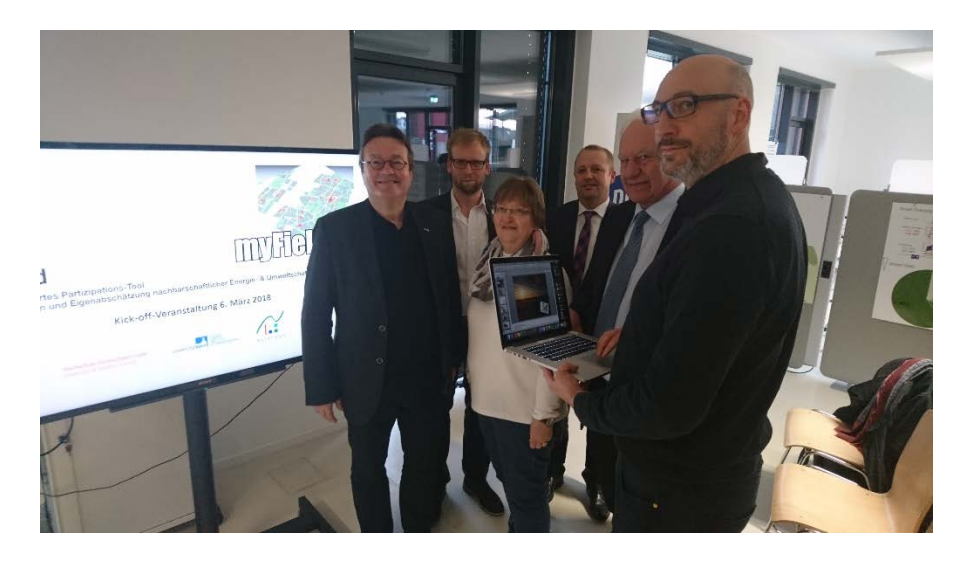

*Abbildung 16: myField-Auftaktveranstaltung (Quelle: eigene Aufnahme)*

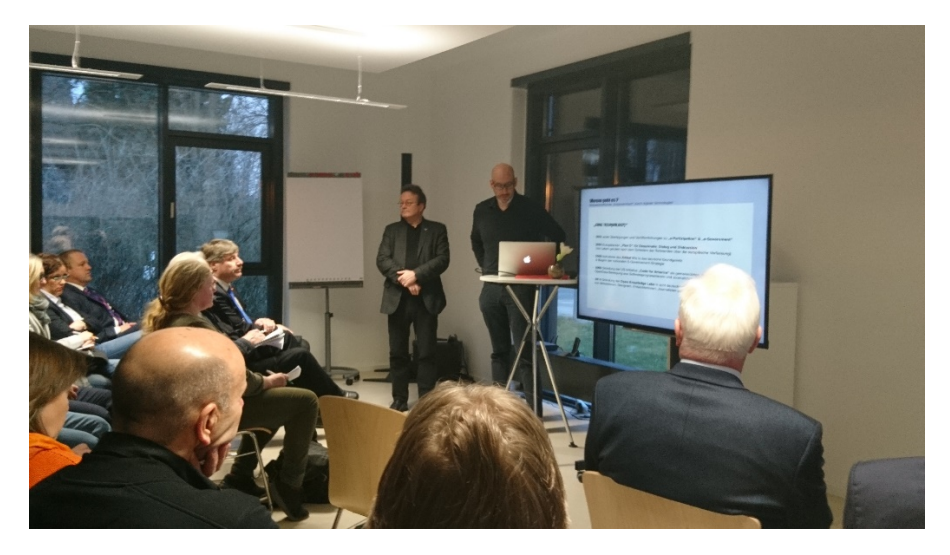

*Abbildung 17: myField-Präsentation auf der Auftaktveranstaltung (Quelle: eigene Aufnahme)*

05.05.2018, Tag der offenen Tür der Hochschule OWL, mit einem Poster am Stand des Forschungsschwerpunktes nextPlace.

16.05.2018, Präsentation und Diskussion bei einer Veranstaltung der NRW-Landeseinrichtung Zentrum für ländliche Entwicklung (ZELE) unter dem Oberthema "Innovative ländliche Räume - Digitalisierung nutzen" in Nordlippe vor haupt- und ehrenamtlichen Vertreter\*innen im Rahmen eines Vortrags von Prof. Axel Häusler.

13.06.2018, Cebit Hannover, am Stand des Forschungsschwerpunktes nextPlace.

04.09.2018, Kommunale Open Government Konferenz, Köln, mit einem Stand.

Zudem fanden mehrere Treffen mit Vertreter\*innen von nextPlace und den LOI-Gebern bzw. entsprechenden Projektpartner\*innen statt. Hier lassen sich vor allem die folgenden Termine hervorheben:

12.03.2018, Es erfolgte ein Workshop in Detmold, und zwar mit Dr. Ostrau, Leiter der Geodatenabteilung des Kreises Lippe, bzgl. der im Projekt benötigten und durch den Kreis verwalteten Geodaten.

9.5.2018 (nach Besetzung der Arbeitsplätze), Es fand ein Kick-Off Meeting an der Technischen Hochschule OWL in Detmold statt, unter Beteiligung der Vertreter\*innen der Kooperationspartner Kreis Lippe und LEADER-Region Nordlippe.

16.05.2018, Am Rande der ZELE-Veranstaltung "Innovative ländliche Räume - Digitalisierung nutzen" erfolgte ein Abstimmungsgespräch mit den Bürgermeister\*innen aller vier beteiligten Gemeinden.

19.02.2019, An diesem Termin haben Vertreter\*innen der LEADER-Region Nordlippe, des Kreises Lippe und des nextPlace Labs teilgenommen. Der aktuelle Stand der myField-Anwendung wurde vorgestellt und erörtert. Themen, welche im Rahmen der nachfolgenden gemeinsamen Diskussion aufgekommen sind, umfassen beispielsweise den myFieldbezogenen Klimabeitrag von der strategischen Implementierung von Straßenbegleitgrün.

10.09.2019, Hier wurde die myField-Anwendung dem Kreistag Lippe vorgestellt.

14.10.2019, Hier haben verschiedene kommunale Vertreter\*innen aus Lippe und Kalletal die myField-Anwendung in der Praxis genauer geprüft und User\*innen-Tests durchgeführt. Die Teilnehmer\*innen hatten als Expert\*innen zum Thema Klimaschutz einen besonderen ideologischen Zugang zu myField und haben auch am Ende des Treffens teilweise an einer

Expertenbefragung teilgenommen, die im Laufe dieses Kapitels erläutert wird und als bedeutende Feedbackgrundlage fungiert. Zudem gab es während des Treffens einige spannende Anmerkungen und aufgekommene Fragen, wie beispielsweise zu Themen wie Wirtschaftlichkeit, Schnittstellen bzw. Formulierungsweisen mit externen Partner\*innen, visuellen Darstellungs- und Kommunikationsmethoden, generellen Funktionsweise und – voraussetzungen, Planungsgrundlagen und Nutzer\*innen-Bedürfnisse.

## **5.2 Expertenbefragung**

Im Folgenden wird genauer auf die Ergebnisse der Expertenbefragung, die am 14.10.2019 im Anschluss an den User\*innen-Test durchgeführt wurde, eingegangen. Der Umfragebogen (s. Anhang B) wurde von zwei Teilnehmer\*innen ausgefüllt.

Zur ersten Frage, bei welcher es darum ging, was es braucht, damit sich Menschen aktiv am Umweltschutz beteiligen, lässt sich sagen, dass die Teilnehmer\*innen verschiedene Aspekte angeschnitten haben. Zum einen beziehen sich die Ergebnisse auf das persönliche Lebensumfeld und die persönliche Betroffenheit, zum anderen auf externe Faktoren wie Wetterextreme und steigende Energiekosten. Auch eine gute Kommunikationsstrategie für den Themenbereich Nachhaltigkeit und Klimaschutz wurde als Voraussetzung für eine Beteiligung am Umweltschutz genannt.

Die zweite Frage lautete: "Wie kann myField Sie bei Ihren Bestrebungen rund um den Klimaschutz unterstützen?". Auf diese Frage wurde geantwortet, dass myField einen direkten Bezug zum persönlichen nachbarschaftlichen Umfeld herstellt und gleichzeitig für dieses aufzeigt, welche Effekte durch einzelne Maßnahmen erzielt werden. Auch wurde enumeriert, dass myField einen guten Einstieg in das Thema des Klimaschutzes darstellen kann und als Grundlage fungieren kann, um mit Bürger\*innen ins Gespräch zu kommen. Bei der darauffolgenden Frage nach den Barrieren, welche von myField überwunden werden können, wurde angemerkt, dass durch myField eine direkte Kommunikation mit der öffentlichen Hand und den Nachbar\*innen auf moderner technischer Ebene erfolgen kann. Den Bürger\*innen wird konkret die Möglichkeit geboten, sich in einem ersten Schritt spielerisch dem Thema anzunähern und sich damit zu beschäftigen, ohne sich von Expert\*innen oder Verkäufer\*innen beeinflussen zu lassen.

In der nächsten Frage ging es darum, dass die myField-Software den Nutzenden ermöglicht, ihre Projekt-Vorschläge direkt an die Kommune zu senden, um Hilfestellungen oder Informationen zu erhalten. Die Verwertung von myField seitens der Kommunen basiert dabei auf der aktiven Einbindung in die direkte Kommunikation zwischen Verwaltung und

Bürger\*innen als attraktiven und modernen Zugangskanal in beide Richtungen. Bei Genehmigungsverfahren im Bereich des Klimaschutzes wird die Verwertung myField als kritisch angesehen, da die generierten Projekt-Vorschläge zu unpräzise wirken hinsichtlich der umfangreichen Verfahren. Für Voranfragen würde myField jedoch ausreichen.

Die nächste Frage lautete: "Welche weiteren Hinweise und Ratschläge könnten Sie den Nutzer\*innen geben und in welche Beratungsangebote könnten Sie diese womöglich einbetten?". Darauf antworteten die Teilnehmer\*innen, dass myField im Rahmen ihrer Öffentlichkeitsarbeit über den Klimapakt Lippe und ALTBAUNEU bekannt gemacht werden könnte und dort zur myField-Plattform verlinkt werden könnte.

In der darauffolgenden Frage ging es um die Rolle, die Softwaretools, wie myField, bei der Bekämpfung des Klimawandels spielen. Die Teilnehmer\*innen gaben an, dass durch den direkten örtlichen Bezug Projekte wie myField die persönliche Akzeptanz vergrößern können. So können Bürger\*innen erfahren, welche beispielhaften Möglichkeiten jede\*r Einzelne hat. Auch der spielerische Ansatz von myField wurde gelobt. Es wurde jedoch auch angemerkt, dass vor der Nutzung myFields eine entsprechende Öffentlichkeitsarbeit zur Bekanntmachung von myField unabdingbar wäre.

Die darauffolgende Frage lautete: "Wie würden Sie das Potenzial einer fertiggestellten myField-Anwendung für zukünftige Aufgaben des Klimaschutzes bewerten?". Beide Teilnehmer\*innen gaben hierbei als Antwort "eher hoch" an.

Im nächsten Umfrageabschnitt ging es um die allgemeine Nutzungsfreundlichkeit. Die wichtigsten Ergebnisse dieses Abschnitts werden im Folgenden zusammengefasst. Ein(e) Teilnehmer\*in ist der Meinung, dass die Aussage, dass myField alle Funktionen bietet, seine Aufgabe effizient zu bewältigen überwiegend zutrifft. Der bzw. die andere Teilnehmer\*in hingegen war der Auffassung, dass diese Aussage nur selten zutreffend ist. Einig waren sich beide Teilnehmer\*innen hingegen, dass der Wechsel zwischen einzelnen Menüs und Masken eher selten leicht ist. Insgesamt befindet sich das Antwortspektrum eher im Mittelfeld, die beiden Extreme wurden nicht genannt.

Als Nächstes konnten die Teilnehmer\*innen in einem offenen Antwortfeld beschreiben, was an der Bedienoberfläche verändert werden müsse, um sie bedienungsfreundlicher zu gestalten. Im Ergebnis ist klar, dass die Teilnehmer\*innen der Auffassung sind, dass die Software für Bürger\*innen nicht ohne eine fachmännische Einweisung benutzbar ist. Die Navigation wäre zu umständlich. Gleichzeitig schlagen die Teilnehmer\*innen auch Lösungsansätze vor:

- Die Nutzungsfreundlichkeit könnte durch weitere Tests von Bürger\*innen gesteigert werden
- Eine Adress-Suchleiste über die 2D-Anzeigefunktion würde die Navigation erleichtern

Im nächsten Umfrageabschnitt ging es um das Thema Verständlichkeit. Die Teilnehmer\*innen sind im Allgemeinen unsicher darüber, ob die einzelnen Elemente des Menüs eindeutig zu verstehen sind. Auch über die logische Anordnung dieser und die behandelten Themen und Zusammenhänge sind die Teilnehmer\*innen unsicher. Zum Punkto "Übersichtlichkeit" lässt sich sagen, dass die 3D-Oberfläche hilfreich bei der Orientierung ist. Die Menge an Informationen auf dem Bildschirm wird als überwiegend angemessen gesehen. Bezüglich technischer Probleme lässt sich sagen, dass Probleme bei einem bzw. einer Teilnehmer\*in vorkamen. Auch wurde angemerkt, dass eine hohe Datenübertragung für die Nutzung notwendig sei und dies nicht immer gewährleistet werden könne.

Die beiden letzten Fragen haben sich mit Anwendungsszenarien befasst. Die folgenden für die Teilnehmer\*innen relevanten Interessenfelder wurden in der in den Klammern angezeigten Quantität genannt:

- (0) Gemeinschaftlicher Breitbandausbau
- (1) Fassadenbegrünung zur NOx-Reduktion oder Schallabsorption in Stadträumen
- (2) Gemeinschaftliche Nutzung von Bioenergie
- (2) Gemeinschaftlicher Ausbau von Nahwärmenetzen

(2) Umnutzung von versiegelten Flächen, beispielsweise zur Schaffung von Wildblumenwiesen, die der nachhaltigen Sicherung des Bienenbestands dienen

Weitere von den Teilnehmer\*innen genannte Interessenfelder bzw. Anwendungsszenarien umfassen:

- Weitere Klimafolgeanpassungsfelder, etwa Gründächer
- Mehr abfragbare Gebäudedaten, z.B. energetische Qualität
- Einbindung von geothermischen Daten

## **5.3 Webportal**

Zur öffentlichen Verbreitung des myField-Clients wurde zunächst eine Webpage mit dem Contentmanagementsystem Typo3 erstellt. Später wurde die Programmierung aus Gründen der Komfortabilität auf WordPress gewechselt. Auf der Projektinternetseite (erreichbar unter: https://myfield.nextplacelab.org/) sind Informationen über das Forschungsprojekt, die beteiligten Institutionen, die Fördermittelgeber und notwendige Kontaktangaben ersichtlich. Der myField-Client kann, nach Anfrage, beteiligten Kommunen als Download-Link zur Verfügung gestellt werden. Eine ausführliche Dokumentation des Programms muss allerdings noch erarbeitet werden.

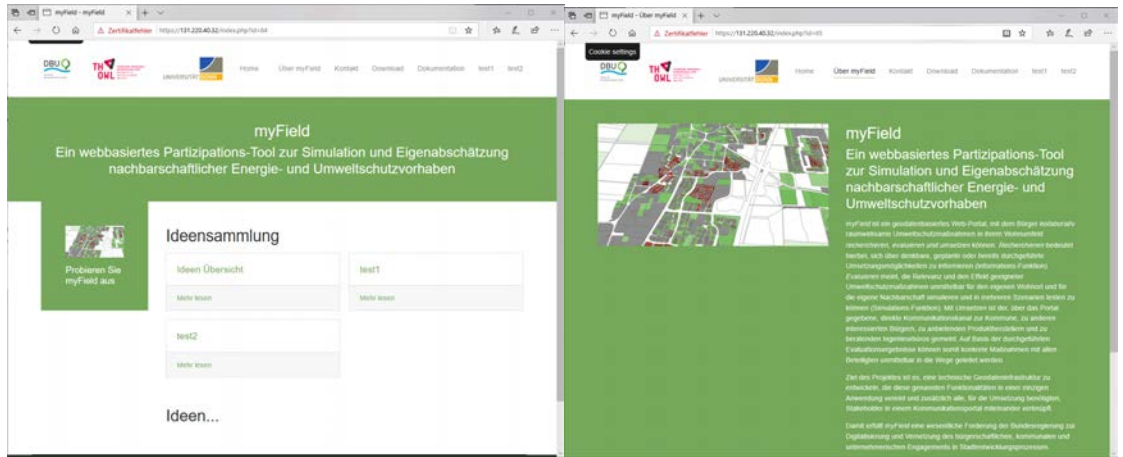

*Abbildung 18: Das Webportal für das Forschungsprojekt myField (Quelle: eigene Darstellung)*

Eine Übersichtskarte über die publizierten Projekte wurde mithilfe der OpenLayers-Bibliothek erstellt. Hierfür wurde eine extra Tabelle in der PostGIS-Datenbank angelegt, in der die folgenden Projektkenndaten gespeichert werden können:

- Projekt-ID
- Name des Nutzenden, der das Projekt angelegt hat
- Der Pfad in der Nextcloud, unter der das Projekt abgelegt wurde
- Informationen zu dem Projekt
- verwendeten Maßnahmen
- Datum der Erstellung sowie der Ort, an dem das Projekt durchgespielt wird

Die entsprechende Methode zum Abspeichern der Projektinformationen wurde jedoch noch nicht im myField-Client implementiert. Die HTML-Seite zur Anzeige der Projektkenndaten kann mittels der OpenLayers-Bibliothek auf diese Tabelle in der PostGIS-Datenbank zugreifen und auf einer OpenStreetMap-Karte darstellen, wie in Abbildung 19 beispielhaft gezeigt wird. Diese HTML-Seite wurde jedoch noch nicht in das beschriebene Webportal integriert.

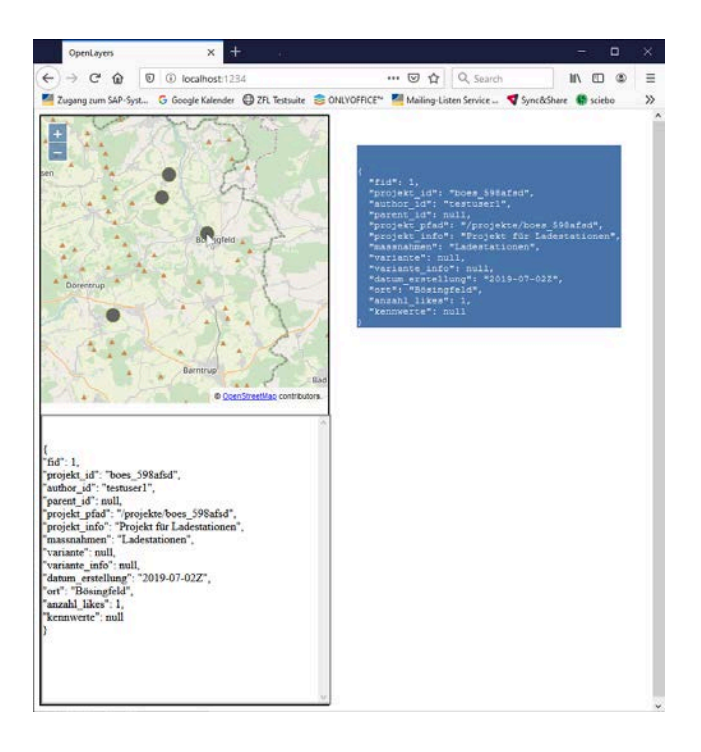

*Abbildung 19: Beispielhafte Anzeige von Projektkenndaten mittels der OpenLayer-Bibliothek (Quelle: eigene Darstellung)*

# **6 Ausblick und weitere Forschungsvorhaben**

Das Zurückschreiben geänderter Features mittels des WFS-T WebServices in die Datenbank wurde nicht in den myField-Client implementiert, wie im Unterkapitel Geodateninfrastruktur beschrieben. Dieser könnte jedoch im Rahmen eines Folgeprojektes um entsprechende Funktionalitäten erweitert werden.

Auch das Problem einer zeitnahen Verarbeitung der Flächennutzung wurde innerhalb der Projektlaufzeit nicht gelöst. Auch hier besteht weiterer Forschungsbedarf, damit die Flächennutzung in einer für die Anwender\*innen komfortablen Zeitspanne vom myField-Client prozessiert werden kann.

Zur Aktualisierung der Daten bietet sich in Zukunft an, diese automatisch auf deren Aktualität zu prüfen. Falls neuere Daten auf den öffentlichen Servern vorhanden sein sollten, könnten diese heruntergeladen, aufbereitet und in der Datenbank automatisch auf den neuesten Stand gebracht werden.

Ferner könnte das System zukünftig um eine Plattform für Hersteller und Anbieter relevanter Produkte und Systeme erweitert werden, so dass diese die technischen Daten und entsprechende 3D-Modelle ihrer realen Anlagen in den myField-Client integrieren können. Somit können Nutzer\*innen real verfügbare Produkte im myField-Client evaluieren und das Vorhaben direkt über die integrierte Austauschfunktion mit den jeweiligen Hersteller\*innen und Anbieter\*innen kommunizieren.

Weiterhin wäre es möglich, eine eigene Kooperationsplattform zu entwickeln, welche die derzeit verwendete NextCloud ersetzt. Diese könnte zum einen weitergehende Kommunikationsschnittstellen zwischen den Nutzer\*innen auf der einen Seite und Hersteller\*innen sowie Kommunen auf der anderen Seite beinhalten. Zudem wäre die Erfassung weitreichenderer Statistiken möglich, als es derzeit mit dem Monitoringwerkzeug der NextCloud möglich ist. So könnten zudem in der Datenbank geänderte Features mit in diese Statistiken aufgenommen werden, da diese vom Montoringwerkzeug der NextCloud nicht erfasst werden können.

# **Literaturangaben**

**BBSR - Bundesinstitut für Bau-, Stadt- und Raumforschung (2017)**: Webbasierte Medien in der Stadtentwicklung: Bürgerbeteiligung und Bürgerengagement in der digitalen Gesellschaft, BBSR-Online-Publikation Nr. 28. Bonn.

**BBSR - Bundesinstitut für Bau-, Stadt- und Raumforschung (2017):** Die Weisheit der Vielen - Bürgerbeteiligung im digitalen Zeitalter. Bonn.

**Klemme, M., Wiegand, C.-C., Wiesemann, L. (2017):** Partizipation online - gemeinsam Stadt entwickeln. In: Bundesinstitut für Bau-, Stadt- und Raumforschung (BBSR): Informationen zur Raumentwicklung, Heft 6/2017. Bonn.

**Küpper, P., Levin-Keitel, M., Maus, F., Müller, P., Reimann, S., Sondermann, M., Stock, K., Wiegand, T. (2014):** Raumentwicklung 3.0 – Gemeinsam die Zukunft der räumlichen Planung gestalten.

**Lokale Aktionsgruppe Nordlippe e. V (2017)**: Regionale Entwicklungsstrategie Nordlippe 2014- 2020.

**Moss, T., Gailing, L., Kern, K., Naumann, N., Röhring, A. (2013)**: Energie als Gemeinschaftsgut? - Anregungen für die raumwissenschaftliche Energieforschung. In: IRS Leipzig-Institut für Regionalentwicklung und Strukturplanung: Working Paper No. 50. Erkner.

# **Anhang**

# **A Daten**

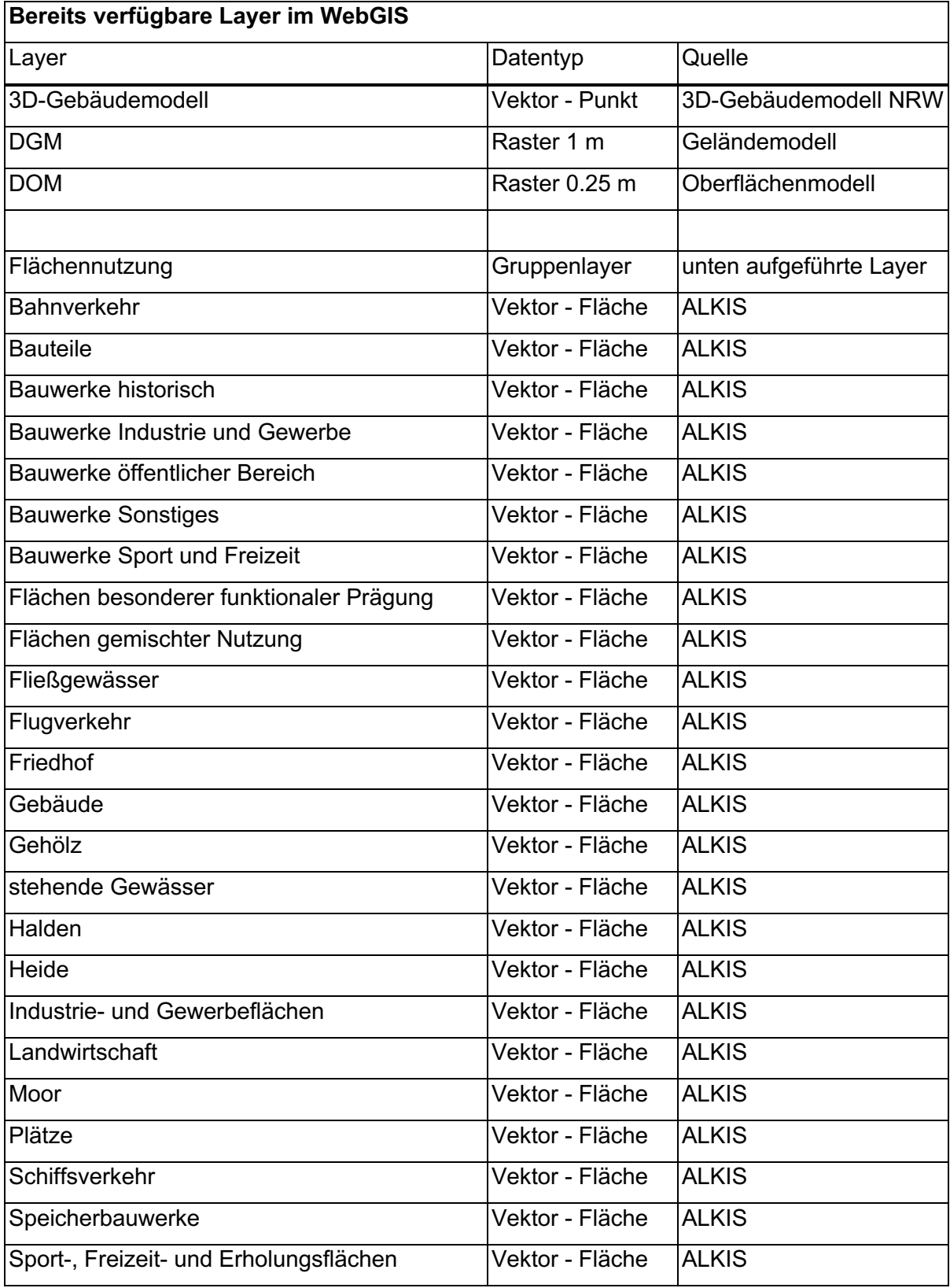

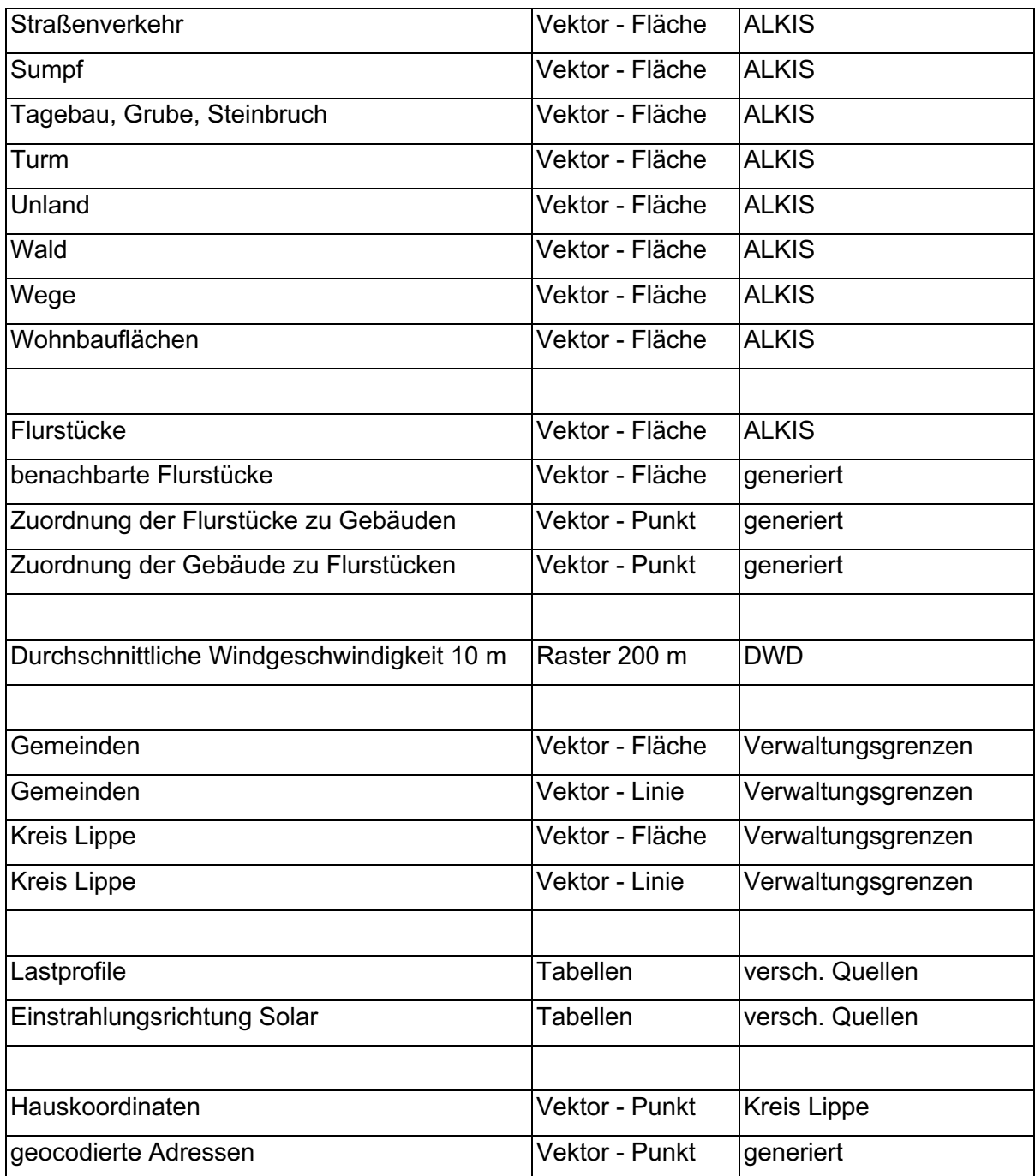

*Tabelle 3: Im WebGIS bereitgestellte Geodaten (Quelle: eigene Darstellung)*

# **B Fragebögen zum Nutzertest**

Wir möchten Sie bitten, sich kurz Zeit zu nehmen, um sich an einer Befragung über **myField** zu beteiligen. Sie haben hier Gelegenheit, Probleme zu schildern, aber auch Verbesserungsvorschläge zu nennen oder neue Ideen einzubringen. Ihre Rückmeldung hilft, myField zu optimieren und weiterzuentwickeln. Alle Antworten werden anonym ausgewertet und ausschließlich innerhalb dieses Projektes verwendet.

# *Allgemeine Fragen*

**(F1)** Was braucht es Ihrer Meinung nach, damit Menschen sich aktiv am Umweltschutz beteiligen?

**(F2)** Wie kann myField Sie bei ihren Bestrebungen rund um den Klimaschutz unterstützen?

**(F3)** Welche Barrieren kann myField Ihrer Meinung nach überwinden?

**(F4)** Die myField-Software soll es den Nutzern ermöglichen, ihre Projekt-Vorschläge direkt an die Kommune zu senden, um Hilfestellungen oder Informationen zu erhalten (z.B. zu Genehmigungsverfahren). Wie würden sie damit umgehen?

**(F5)** Welche weiteren Hinweise und Ratschläge könnten Sie den Nutzern geben und in welche Beratungsangebote könnten Sie diese wohlmöglich einbetten?

# *Die Rolle von myField im Klimaschutz*

**(F6)** Welche Rolle können Tools wie myField bei der Bekämpfung des Klimawandels spielen?

**(F7)** Wie würden Sie das Potenzial einer fertiggestellten myField-Anwendung für zukünftige Aufgaben des Klimaschutzes bewerten?

○ sehr hoch ○ eher hoch ○ neutral ○ eher niedrig ○ sehr niedrig

# *Allgemeine Nutzerfreundlichkeit*

myField soll Sie so gut wie möglich darin unterstützen, Ihre Ziele zu erreichen. Dazu muss die Software vor allem nachvollziehbar sein. Bewerten Sie bitte, inwiefern die folgenden Aussagen zutreffen:

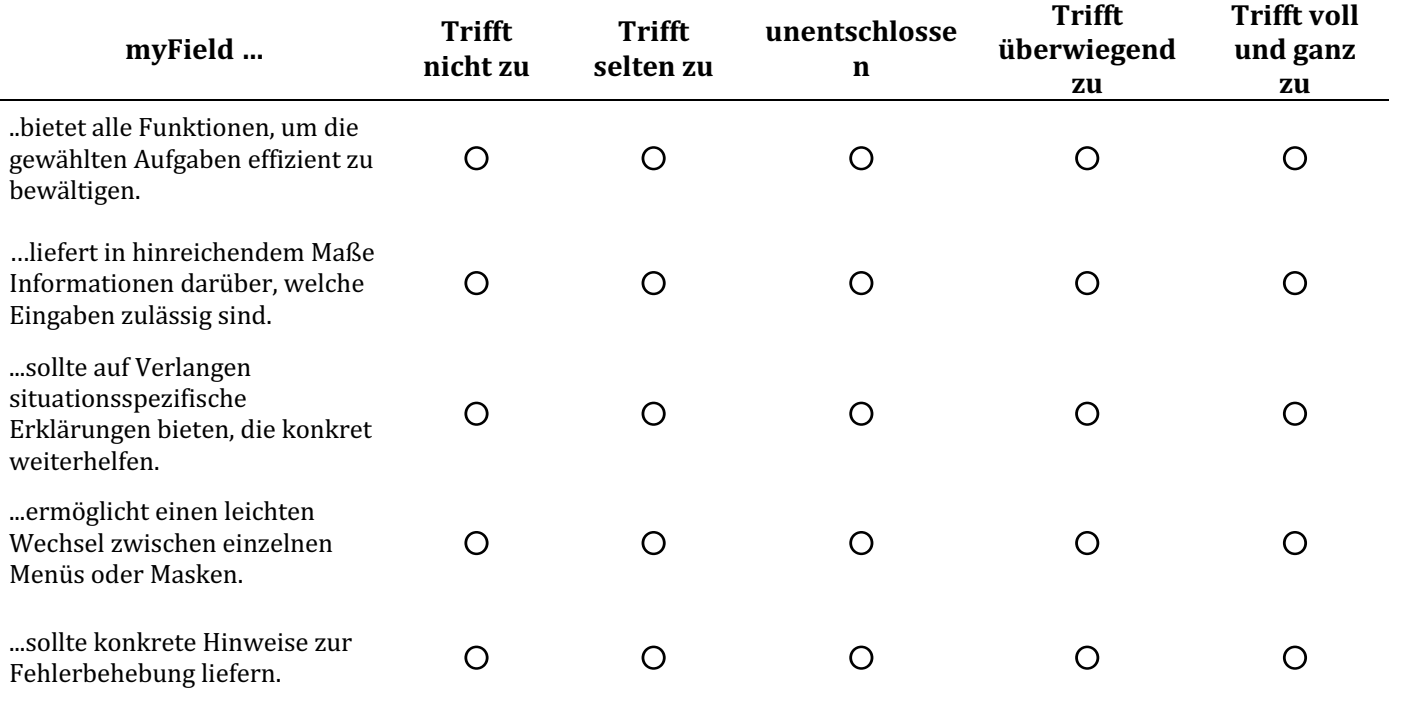

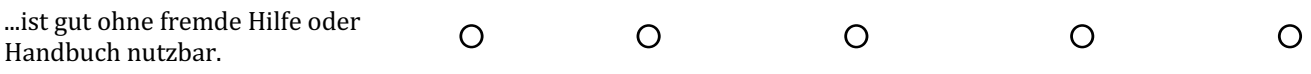

**(F9)** Beschreiben Sie gegebenenfalls, was Sie an der Benutzeroberfläche verändern würden, um sie benutzerfreundlicher zu gestalten.

# *Verständlichkeit*

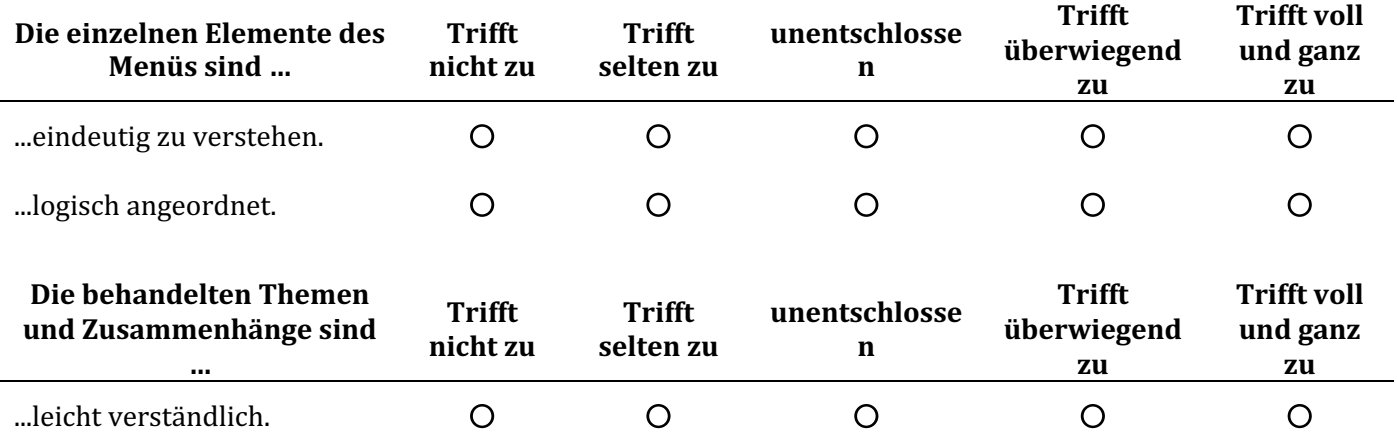

# *Übersichtlichkeit*

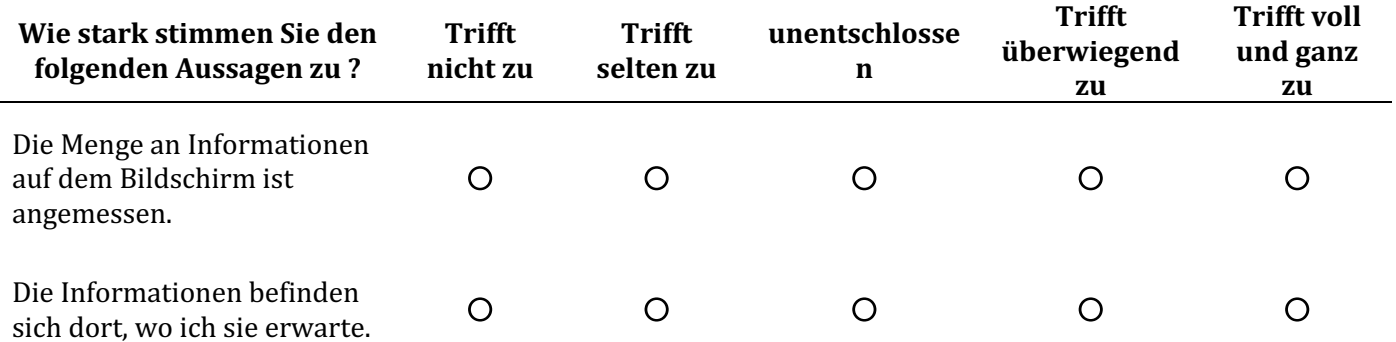

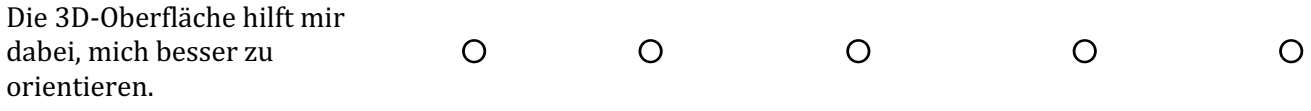

# *Technische Probleme*

- **(F13)** Hatten Sie technische Probleme bei der Nutzung?
	- O ja O nein

**(F14)** Falls technische Probleme aufgetreten sind, können Sie diese kurz beschreiben?

# *Anwendungsszenarien*

- **(F15)** Welche der folgenden Themen würde Sie besonders interessieren?
	- Gemeinschaftlicher Breitbandausbau.
	- $\circ$  Fassadenbegrünung zur NOx-Reduktion oder Schallabsorption in Stadträumen.
	- Gemeinschaftliche Nutzung von Bioenergie.
	- Gemeinschaftlicher Ausbau von Nahwärmenetzen.
	- Umnutzung von versiegelten Flächen. Beispielsweise zur Schaffung von Wildblumenwiesen, die der nachhaltigen Sicherung des Bienenbestands dienen.
- **(F16)** Gibt es weitere Anwendungsszenarien die Sie sich wünschen würden?

Vielen Dank für Ihre Teilnahme!